### АВТОНОМНАЯ НЕКОММЕРЧЕСКАЯ ОРГАНИЗАЦИЯ ВЫСШЕГО ОБРАЗОВАНИЯ «СЕВЕРО-КАВКАЗСКИЙ СОЦИАЛЬНЫЙ ИНСТИТУТ»

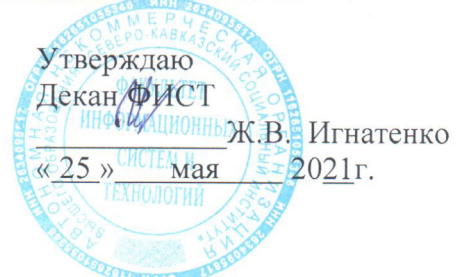

# РАБОЧАЯ ПРОГРАММА ДИСЦИПЛИНЫ

Системы автоматизированного проектирования

Направление подготовки 09.03.02 Информационные системы и технологии

Направленность (профиль) программы Проектирование информационных систем и их компонентов

Квалификация выпускника: Бакалавр

Форма обучения: очная, заочная

Год начала подготовки - 2021

Разработана Канд. техн. наук, доцент  $\equiv$  A.*V.* Barara

Рекомендована на заседании ИСС от «24» мая 2021 г. протокол № 9 Зав. кафедрой А.Ю. Орлова  $\subset$ 

Одобрена на заседании учебно-методической комиссии ФИСТ от «25» мая 2021 г. протокол № 9 Председатель УМК Ж.В. Игнатенко

Согласована зав. выпускающей кафедрой ИСС -А.Ю. Орлова

Ставрополь, 2021 г.

# Содержание

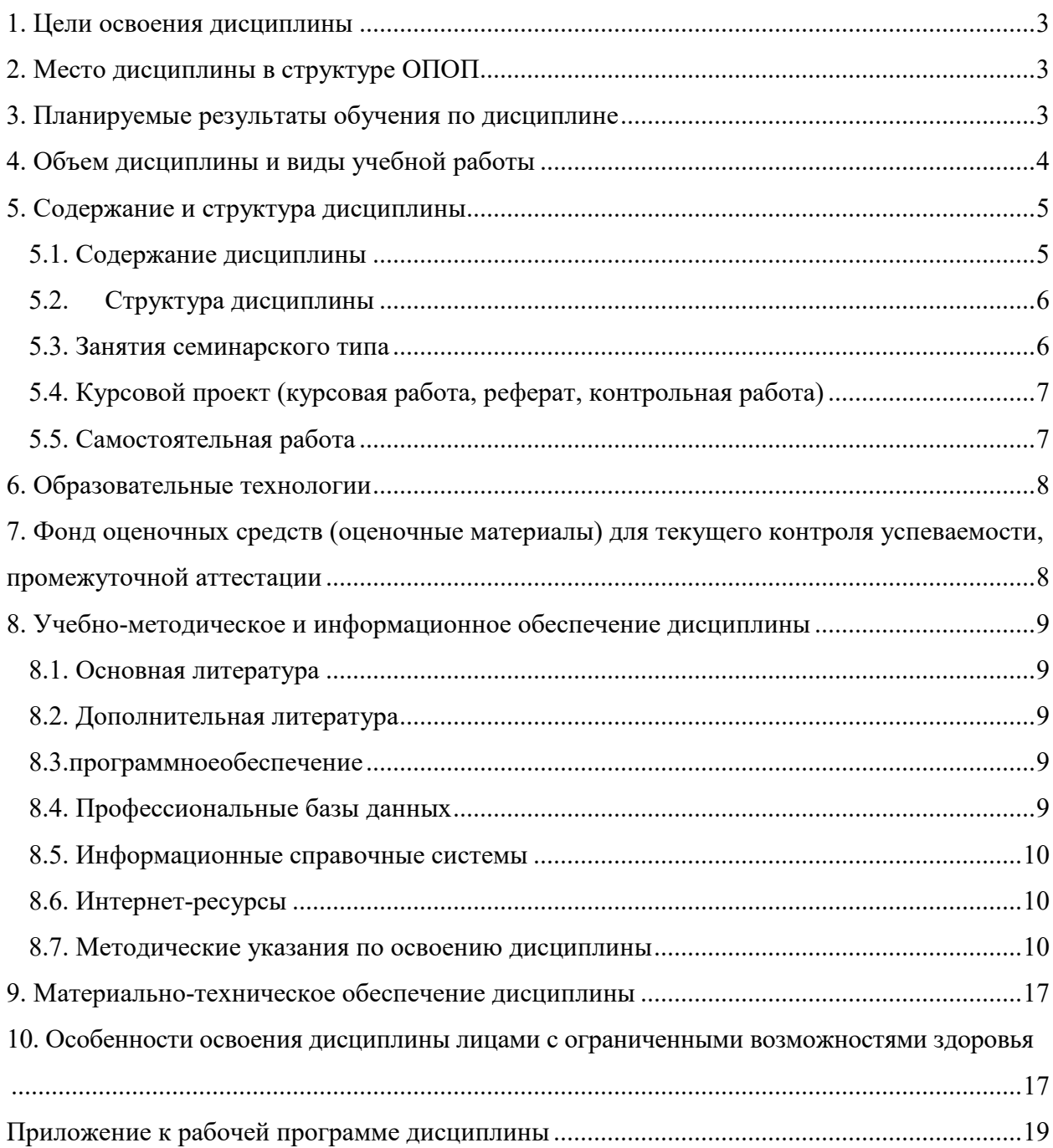

# **1. ЦЕЛИ ОСВОЕНИЯ ДИСЦИПЛИНЫ**

Основной целью освоения дисциплины «Системы автоматизированного проектирования» является компетентностная подготовка обучающихся в соответствии с требованиями ФГОС, в том числе: обучение студентов принципам проектирования, изучению основных положений САПР на примере известных пакетов прикладных программ.

# **2. МЕСТО ДИСЦИПЛИНЫ В СТРУКТУРЕ ОПОП**

Дисциплина«Системы автоматизированного проектирования» входит в часть, формируемую участниками образовательных отношений, - дисциплины по выбору, Блока 1 «Дисциплины (модули)» ОПОП (Б.1.ДВ.1)

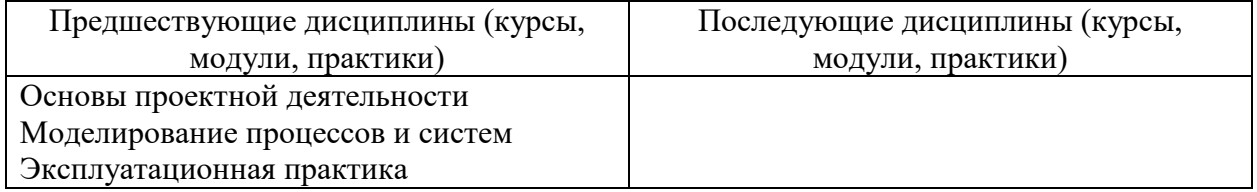

Освоение дисциплины «Системы автоматизированного проектирования» формирует у студентов знания, навыки и умения в области информационных технологий.

# **3. ПЛАНИРУЕМЫЕ РЕЗУЛЬТАТЫ ОБУЧЕНИЯ ПО ДИСЦИПЛИНЕ**

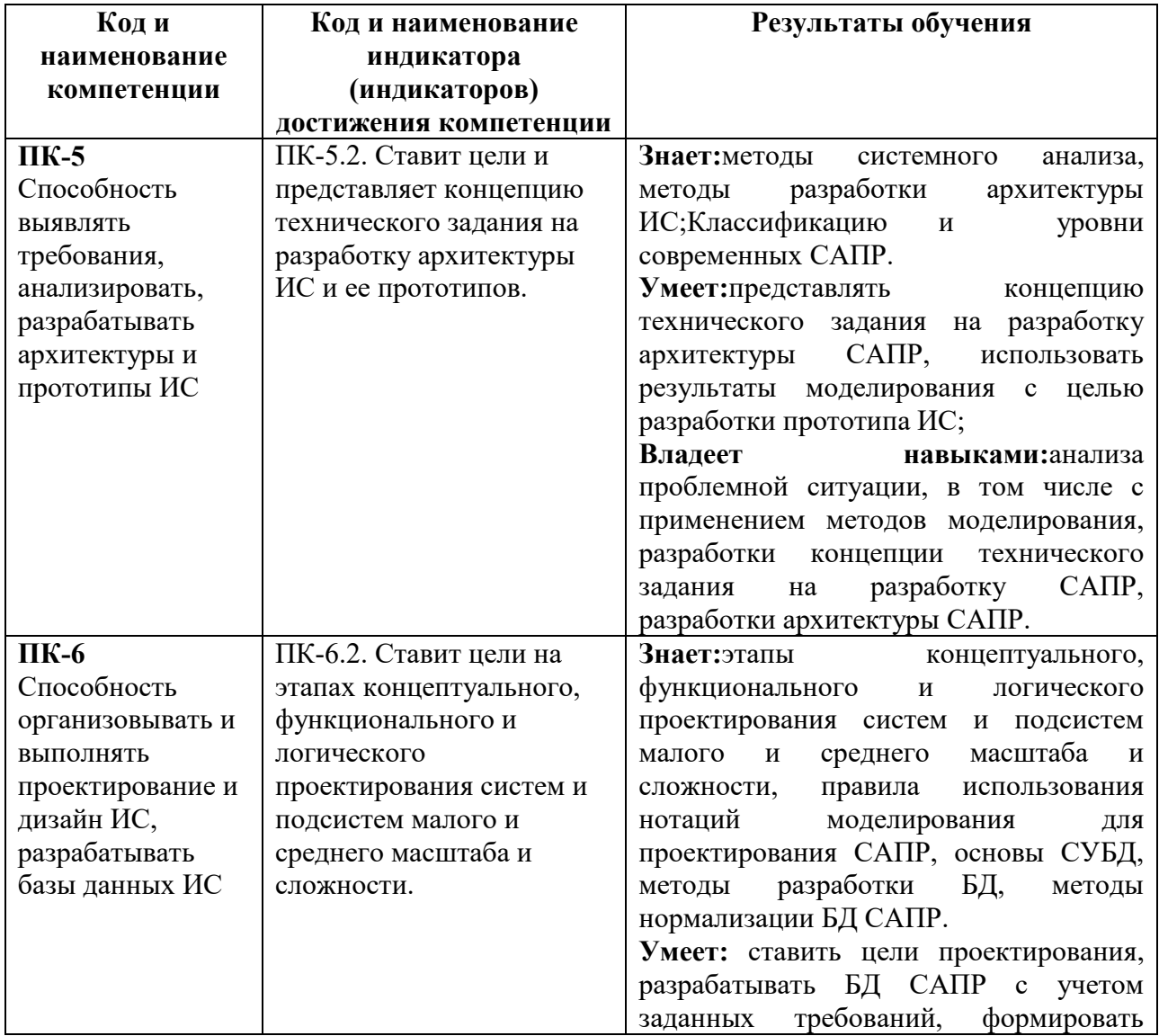

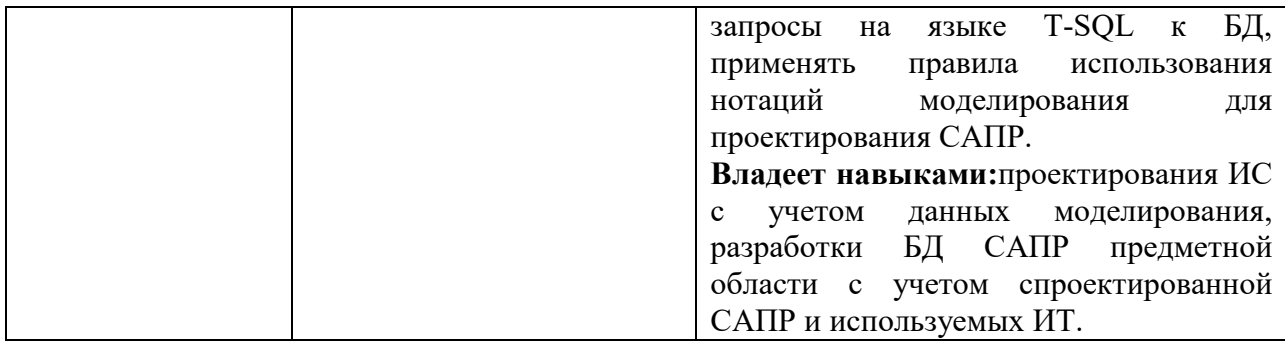

## **4. ОБЪЕМ ДИСЦИПЛИНЫ И ВИДЫ УЧЕБНОЙ РАБОТЫ**

Общий объем дисциплины составляет 3 зачетных единиц, 108 академических часов. Очная форма обучения

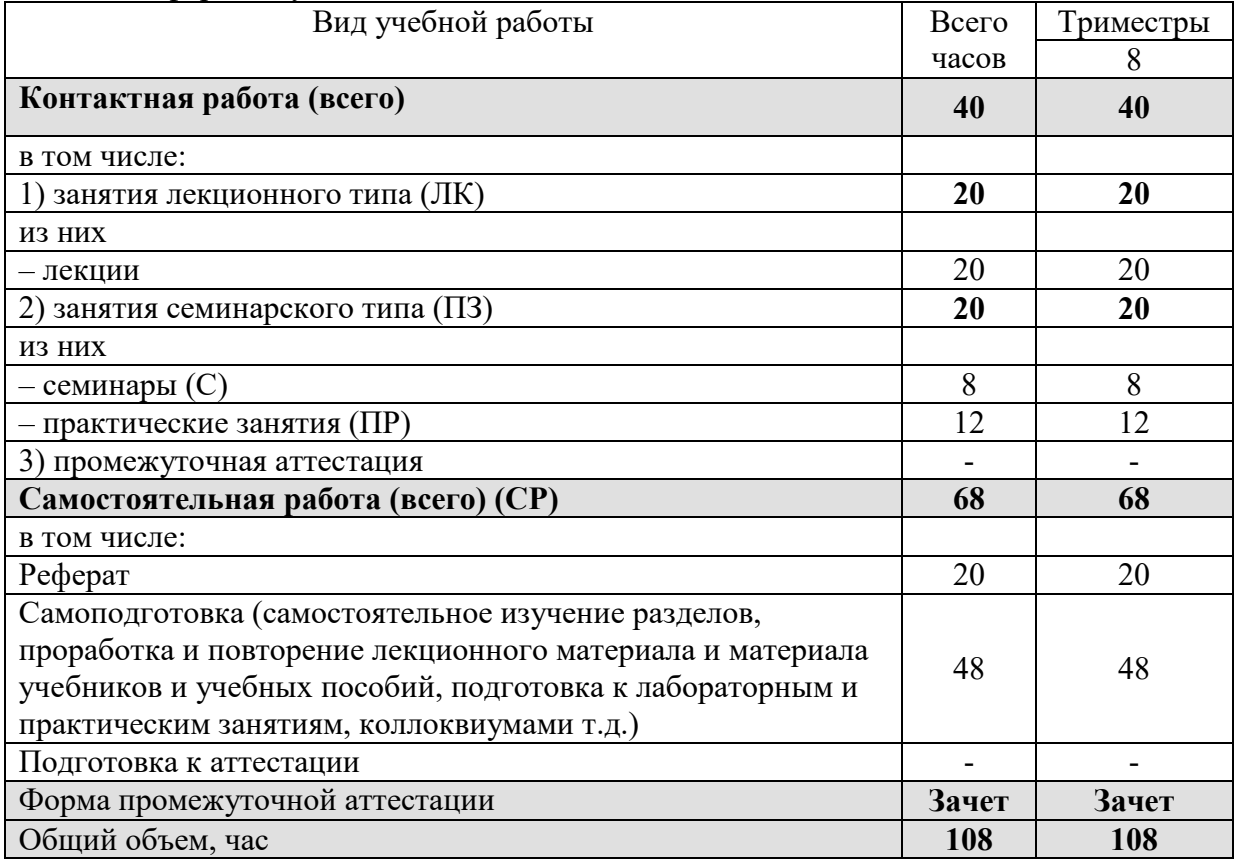

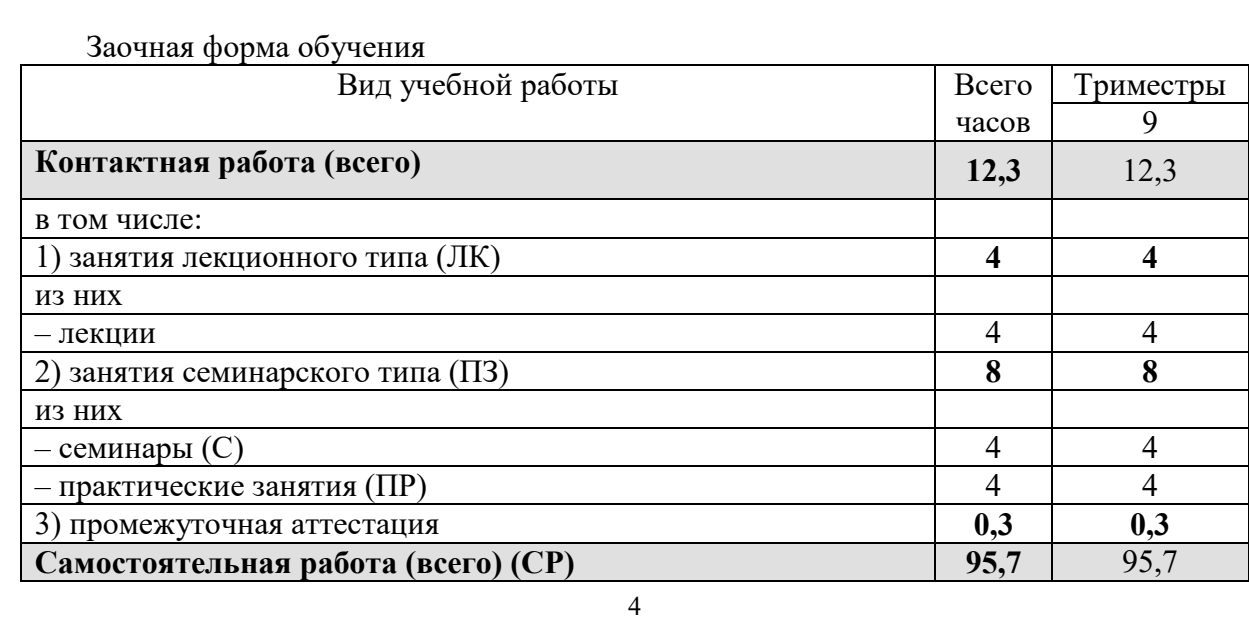

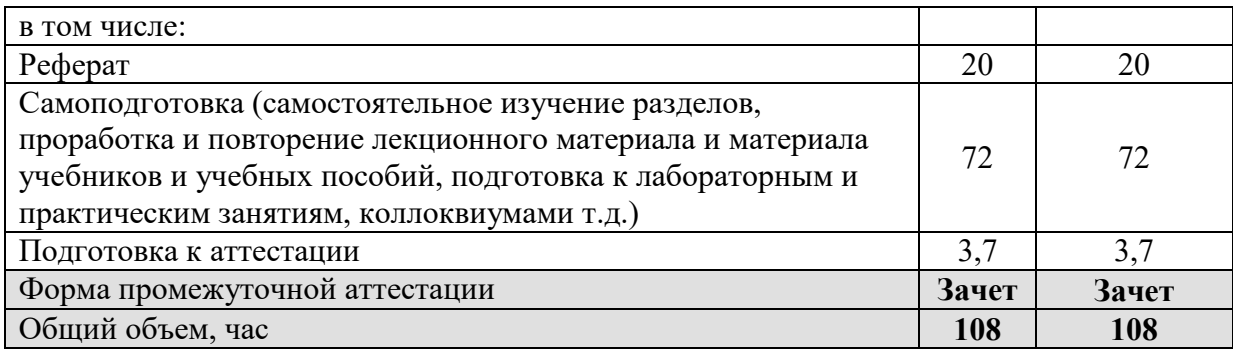

# **5. СОДЕРЖАНИЕ И СТРУКТУРА ДИСЦИПЛИНЫ**

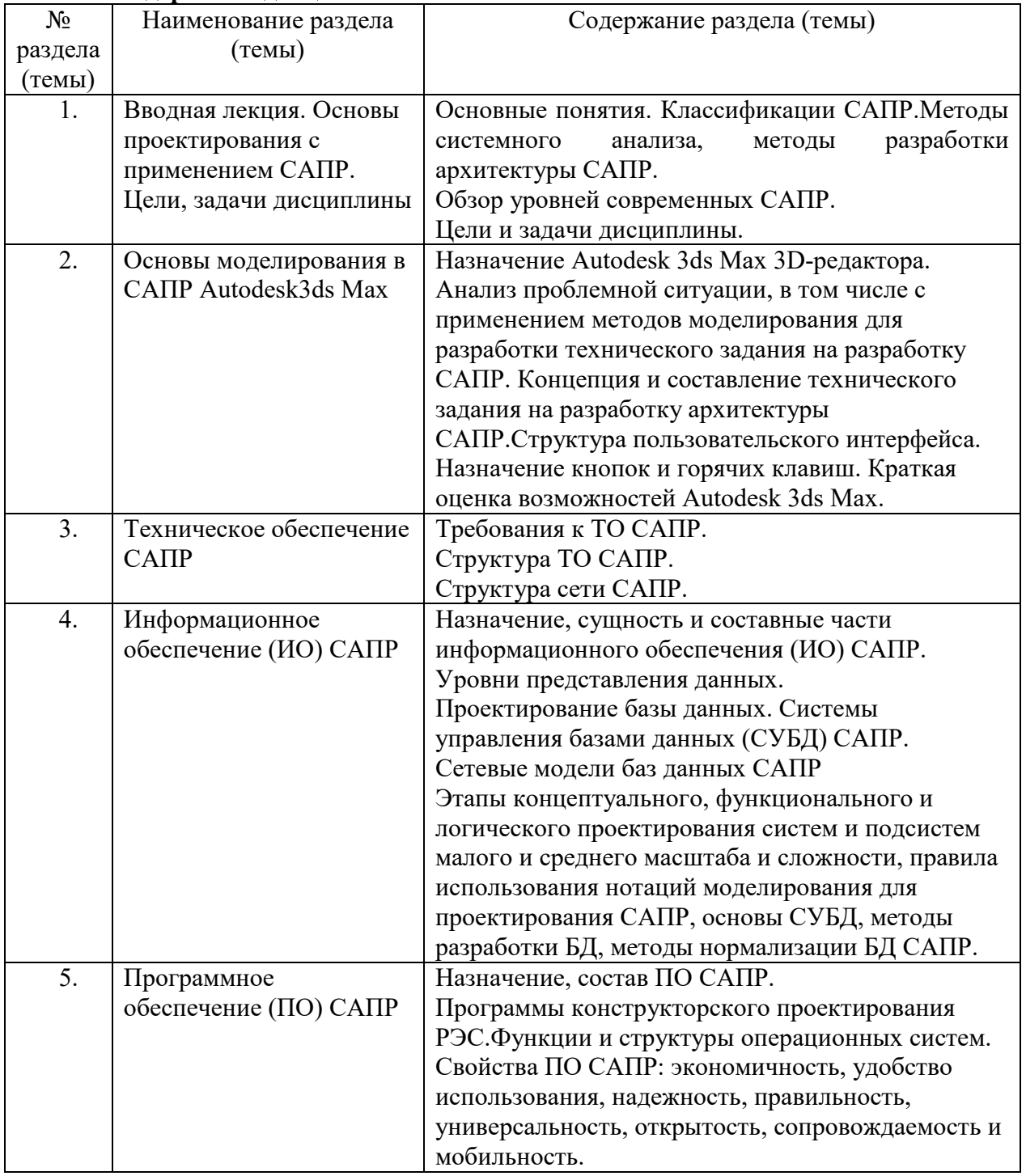

# **5.1. Содержание дисциплины**

# **5.2. Структура дисциплины**

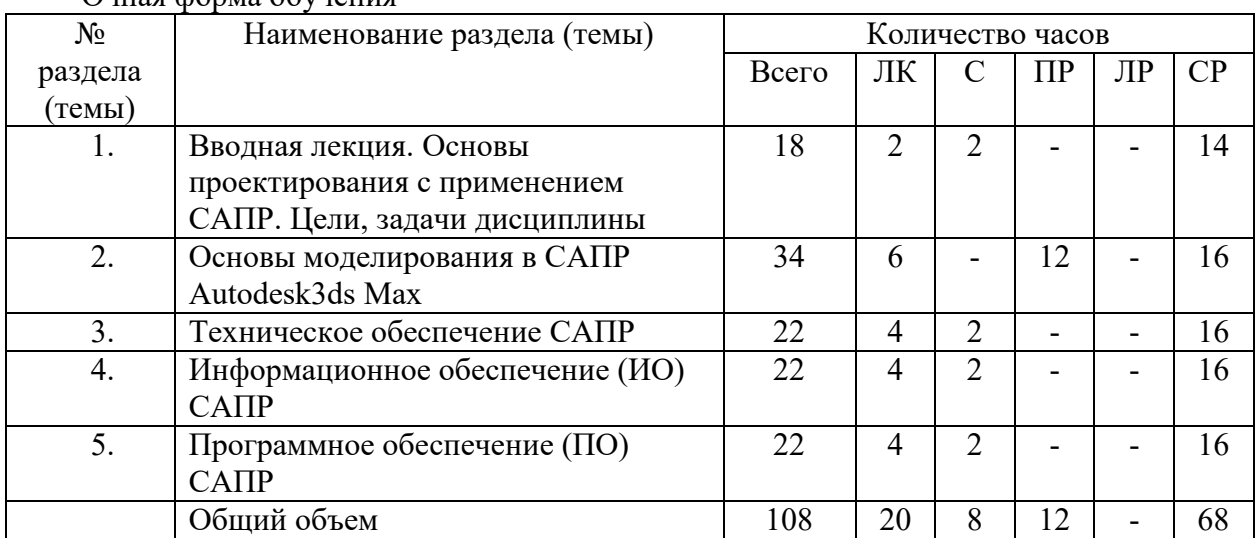

Очная форма обучения

### Заочная форма обучения

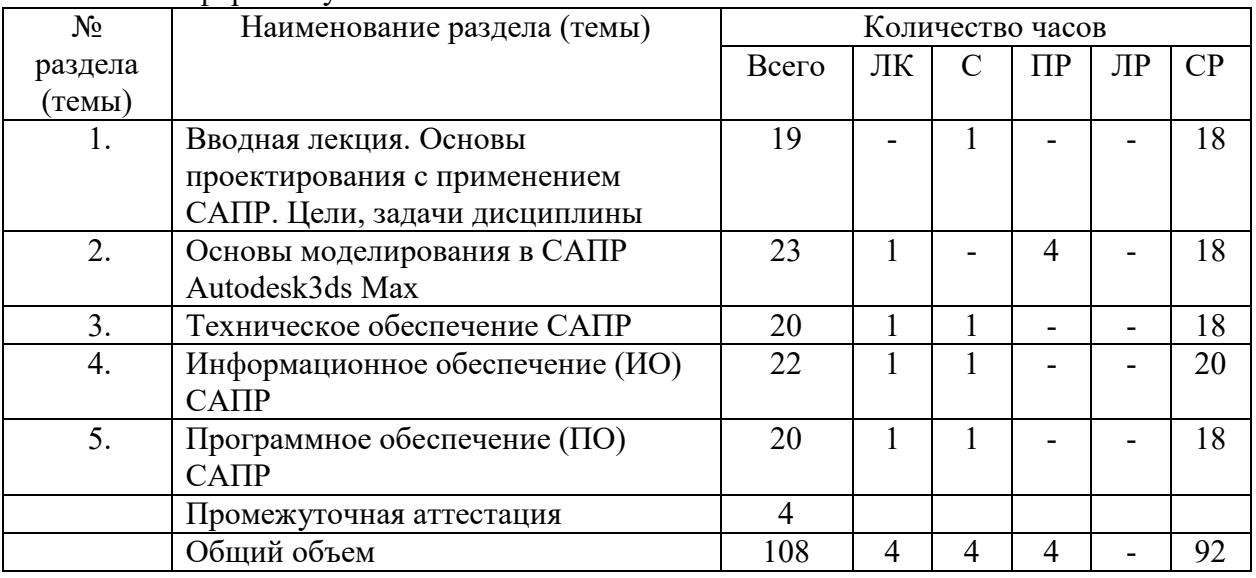

# **5.3. Занятия семинарского типа**

# очная форма обучения

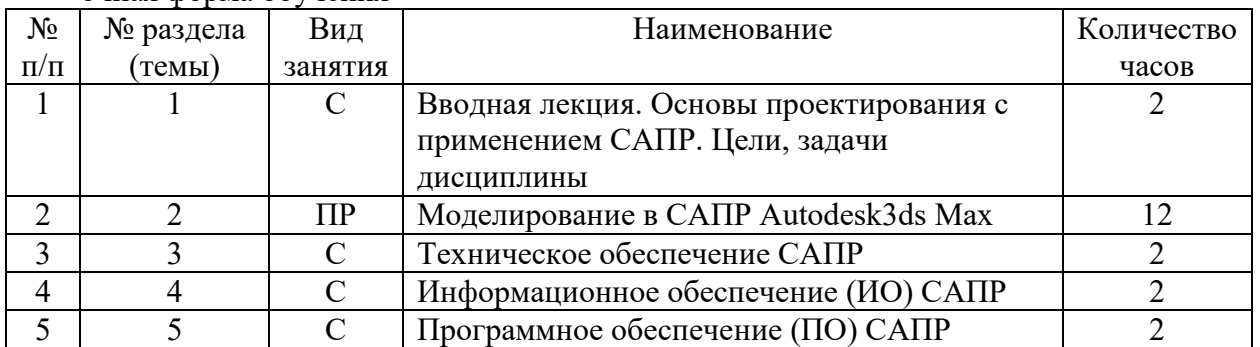

# заочная форма обучения

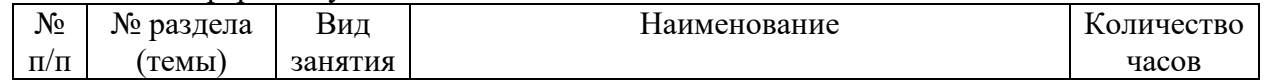

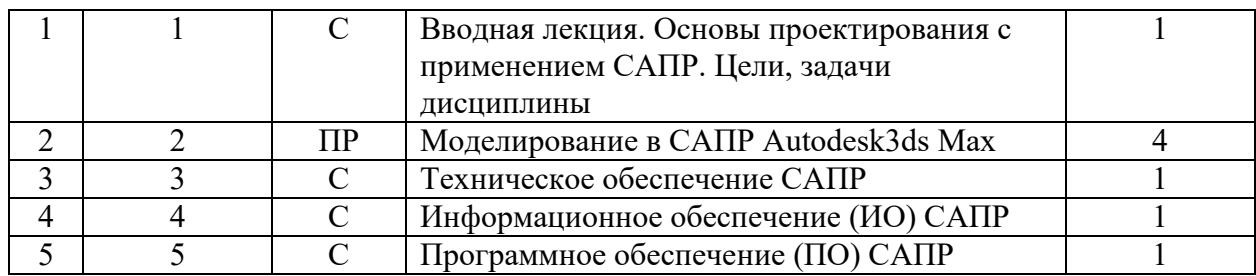

# **5.4. Курсовой проект (курсовая работа, реферат, контрольная работа)**  Примерные темы рефератов

- 1. Цели, задачи САПР.
- 2. Состав и структура САПР.
- 3. Компоненты видов обеспечения САПР итребования к ним.
- 4. Техническое обеспечение САПР.
- 5. Информационное обеспечение САПР.
- 6. Программное обеспечение САПР.
- 7. Методическое обеспечение САПР.
- 8. Математическое обеспечение САПР.
- 9. Лингвистическое обеспечение САПР.
- 10. Организационное обеспечение САПР.
- 11. Практические аспекты внедрения САПР.
- 12. Работа с цифровой моделью рельефа в среде САПР.
- 13. САПР технологических процессов.
- 14. Обзор отечественных САПР 3D-моделирования. Сравнительный анализ.
- 15. Обзор зарубежных САПР 3D-моделирования.Сравнительный анализ.

### **5.5. Самостоятельная работа**

### очная форма обучения

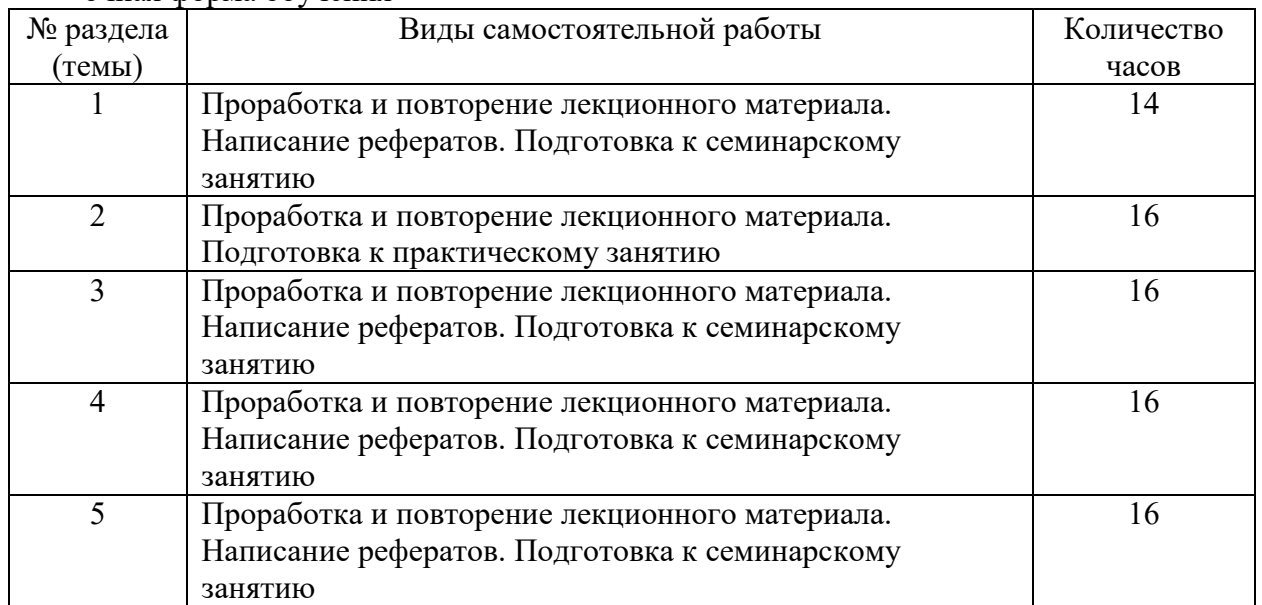

### заочная форма обучения

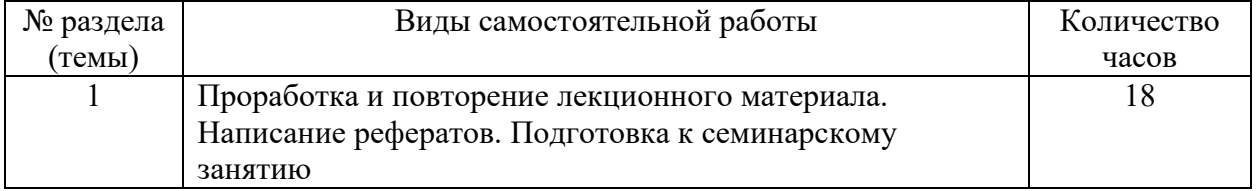

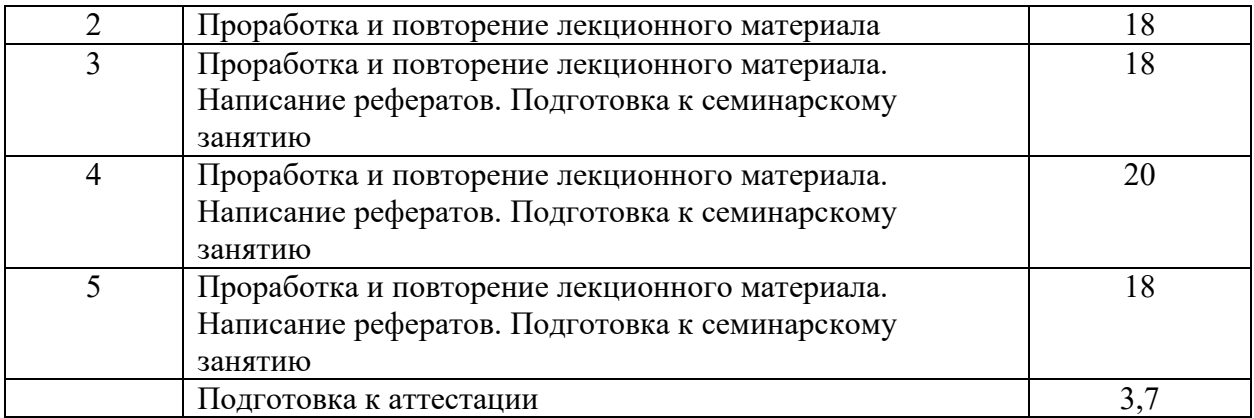

### **6. ОБРАЗОВАТЕЛЬНЫЕ ТЕХНОЛОГИИ**

Информационные технологии, используемые при осуществлении образовательного процесса по дисциплине:

 сбор, хранение, систематизация, обработка и представление учебной и научной информации;

 обработка различного рода информации с применением современных информационных технологий;

 самостоятельный поиск дополнительного учебного и научного материала, с использованием поисковых систем и сайтов сети Интернет, электронных энциклопедий и баз данных;

 использование электронной почты для рассылки и асинхронного общения, чата преподавателей и обучающихся, переписки и обсуждения возникших учебных проблем для синхронного взаимодействия

дистанционные образовательные технологии (при необходимости).

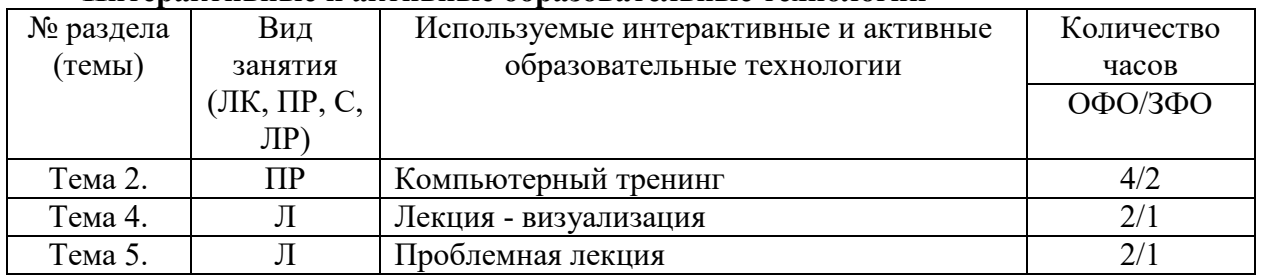

### **Интерактивные и активные образовательные технологии**

#### **Практическая подготовка обучающихся**

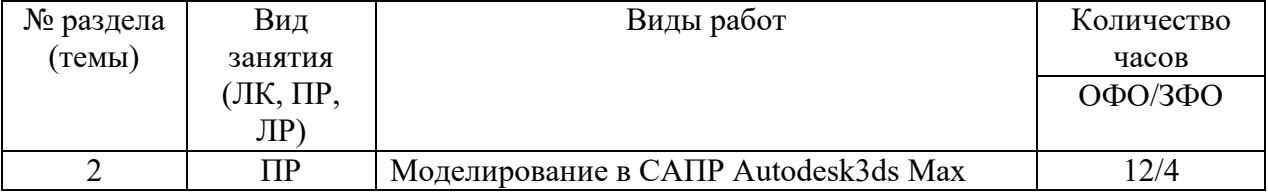

### **7. ФОНД ОЦЕНОЧНЫХ СРЕДСТВ (ОЦЕНОЧНЫЕ МАТЕРИАЛЫ) ДЛЯ ТЕКУЩЕГО КОНТРОЛЯ УСПЕВАЕМОСТИ, ПРОМЕЖУТОЧНОЙ АТТЕСТАЦИИ**

Фонд оценочных средств(оценочные материалы) для текущего контроля успеваемости, промежуточной аттестации по дисциплине приводятся в приложении.

# **8. УЧЕБНО-МЕТОДИЧЕСКОЕ И ИНФОРМАЦИОННОЕ ОБЕСПЕЧЕНИЕ ДИСЦИПЛИНЫ**

#### **8.1. Основная литература**

1. Аббасов, И. Б. Основы трехмерного моделирования в 3ds Max 2018 : учебное пособие / И. Б. Аббасов. — 2-е изд. — Саратов : Профобразование, 2019. — 186 c. — ISBN 978-5-4488-0041-2. — Текст : электронный // Электронно-библиотечная система IPR BOOKS : [сайт]. — URL: https://www.iprbookshop.ru/88001.html. — Режим доступа: для авторизир. пользователей

2. Гирфанова Л.Р. Системы автоматизированного проектирования изделий и процессов [Электронный ресурс]: учебное пособие/ Гирфанова Л.Р.— Электрон.текстовые данные.— Саратов: Ай Пи Эр Медиа, 2018.— 156 c.— Режим доступа: http://www.iprbookshop.ru/70279.html.— ЭБС «IPRbooks».

3. Ложкина, Е. А. Проектирование в среде 3ds Max : учебное пособие / Е. А. Ложкина, В. С. Ложкин. — Новосибирск : Новосибирский государственный технический университет, 2019. — 180 c. — ISBN 978-5-7782-3780-3. — Текст : электронный // Электронно-библиотечная система IPR BOOKS : [сайт]. — URL: https://www.iprbookshop.ru/98811.html. — Режим доступа: для авторизир. пользователей

#### **8.2. Дополнительная литература**

1. Ушаков Д.М. Введение в математические основы САПР [Электронный ресурс] : курс лекций / Д.М. Ушаков. — Электрон.текстовые данные. — Саратов: Профобразование, 2019. — 208 c. — 978-5-4488-0098-6. — Режим доступа: http://www.iprbookshop.ru/63818.html

2. Соловьев, М. М. 3DS Max 9 : самоучитель / М. М. Соловьев. — Москва : СОЛОН-ПРЕСС, 2017. — 376 c. — ISBN 5-98003-302-5. — Текст : электронный // Электроннобиблиотечная система IPR BOOKS : [сайт]. — URL: https://www.iprbookshop.ru/90350.html (дата обращения: 17.05.2021). — Режим доступа: для авторизир. пользователей

3. Малышевская, Л. Г. Основы моделирования в среде автоматизированной системы проектирования «КОМПАС 3D» : учебное пособие / Л. Г. Малышевская. — Железногорск : Сибирская пожарно-спасательная академия ГПС МЧС России, 2017. — 72 c. — ISBN 2227-8397. — Текст : электронный // Электронно-библиотечная система IPR BOOKS :  $\lceil$ сайт]. — URL: https://www.iprbookshop.ru/66916.html. — Режим доступа: для авторизир. пользователей

4. Системы автоматизированного проектирования. Структура. Виды обеспечений : учебное пособие / И. Л. Коробова, Д. В. Давыдова, С. А. Васильев, Д. С. Соловьёв. — Тамбов : Тамбовский государственный технический университет, ЭБС АСВ, 2019. — 89 c. — ISBN 978-5-8265-2104-5. — Текст : электронный // Электронно-библиотечная система IPR BOOKS : [сайт]. — URL: https://www.iprbookshop.ru/99790.html. — Режим доступа: для авторизир. пользователей

### **8.3.Программноеобеспечение**

MicrosoftWindows, MicrosoftOffice, КонсультантПлюс. GoogleChrome, Autodesk3ds Max

#### **8.4. Профессиональные базы данных**

1. База данных IT специалиста» [Электронный ресурс] – Режим доступа: http://infocomp.ru/

2. База данных веб-технологий [Электронный ресурс] – Режим доступа: http://www.php.su

3. База данных программного обеспечения Oracle [Электронный ресурс] – Режим доступа: https://www.oracle.com/ru/inde x.html

4. База данных «Стратегическое управление и планирование» [Электронный ресурс] – Режим доступа: http://www.stplan.ru/

5. База данных информационно-аналитических материалов информационных решений «LexisNexis». [Электронный ресурс] – Режим доступа: www.lexisnexis.ru

6. База данных международных стандартов финансовой отчетности – МСФО [Электронный ресурс] – Режим доступа: www.msfofm.ru

7. База данных по бизнес-планированию. [Электронный ресурс] – Режим доступа: https://biznesplan-primer.ru/

8. База данных по делопроизводству и документообороту. [Электронный ресурс] – Режим доступа: https://clubtk.ru/osnovydeloproizvodstva-idokumentooborota-dlyanovichkov

9. Единая общероссийская справочно-информационная система по охране труда. [Электронный ресурс] – Режим доступа: http://akot.rosmintrud

#### **8.5. Информационные справочные системы**

1. Информационно-справочная система для программистов [Электронный ресурс] – Режим доступа :http://life-prog.ru

2. Справочно-правовая система «КонсультантПлюс» [Электронный ресурс] – Режим доступа http://www.consultant.ru/

### **8.6. Интернет-ресурсы**

1. Электронная библиотечная система «IPRbooks» [Электронный ресурс] – Режим доступа :http://www.iprbookshop.ru/

2. Электронная библиотечная система «Юрайт» [Электронный ресурс] – Режим доступа :http://urait.ru/

3. Бесплатная электронная библиотека онлайн «Единое окно доступа к образовательным ресурсам» [Электронный ресурс] – Режим доступа: http://www.window.edu.ru

4. Национальный открытый университет Интуит – интернет университет информационных технологий [Электронный ресурс] – Режим доступа: http://www.intuit.ru/

5.Информационный ресурс «Projectimo.ru» [Электронный ресурс] – Режим доступа http://projectimo.ru

6. Электронная библиотека «Все учебники» [Электронный ресурс] – Режим доступа http://www.vse-ychebniki.ru/

7. Русская виртуальная библиотека [Электронный ресурс] – Режим доступа: http://www.rvb.ru/

#### **8.7. Методические указания по освоению дисциплины**

*Методические указания при работе над конспектом во время проведения лекции* 

В ходе лекционных занятий необходимо вести конспектирование учебного материала. Общие и утвердившиеся в практике правила и приемы конспектирования лекций:

 Конспектирование лекций ведется в специально отведенной для этого тетради, каждый лист которой должен иметь поля, на которых делаются пометки из рекомендованной литературы, дополняющие материал прослушанной лекции, а также подчеркивающие особую важность тех или иных теоретических положений.

Необходимо записывать тему и план лекций, рекомендуемую литературу к теме. Записи разделов лекции должны иметь заголовки, подзаголовки, красные строки. Для выделения разделов, выводов, определений, основных идей можно использовать цветные карандаши и фломастеры.

Названные в лекции ссылки на первоисточники надо пометить на полях, чтобы при самостоятельной работе найти и вписать их.

В конспекте дословно записываются определения понятий, категорий и законов. Остальное должно быть записано своими словами.

Каждому обучающемуся необходимо выработать и использовать допустимые сокращения наиболее распространенных терминов и понятий.

В конспект следует заносить всё, что преподаватель пишет на доске, а также рекомендуемые схемы, таблицы, диаграммы и т.д.

#### *Методические рекомендации по подготовке к практическим занятиям*

Целью практических занятий является углубление и закрепление теоретических знаний, полученных обучающимися на лекциях и в процессе самостоятельного изучения учебного материала, а, следовательно, формирование у них определенных умений и навыков.

В ходе подготовки к практическим занятиям необходимо проработать конспект лекции, изучить основную литературу, ознакомиться с дополнительной литературой, выполнить выданные преподавателем задания. При этом учесть рекомендации преподавателя и требования программы. Дорабатывать свой конспект лекции, делая в нем соответствующие записи из литературы. Желательно при подготовке к практическим занятиям по дисциплине одновременно использовать несколько источников, раскрывающих заданные вопросы.

#### *Методические указания по подготовке к семинарским занятиям.*

Целью семинарских занятий является углубление и закрепление теоретических знаний, полученных обучающимися на лекциях и в процессе самостоятельного изучения учебного материала, формирование умений проведения системного анализа изучаемого материала и умений делать системные выводы из изучаемого материала.

В ходе подготовки к семинарским занятиям необходимо проработать конспект лекции, изучить основную литературу, ознакомиться с дополнительной литературой, написать реферат и подготовить на его основе реферативный доклад. При этом учесть рекомендации преподавателя и требования программы. Дорабатывать свой конспект лекции, делая в нем соответствующие записи из литературы. Желательно при подготовке к семинарским занятиям одновременно использовать несколько источников, раскрывающих заданные вопросы.

#### *Методические указания по организации самостоятельной работы*

Самостоятельная работа приводит обучающегося к получению нового знания, упорядочению и углублению имеющихся знаний, формированию у него профессиональных навыков и умений.

Самостоятельная работа выполняет ряд функций:

- развивающую;
- информационно-обучающую;
- ориентирующую и стимулирующую;
- воспитывающую;
- исследовательскую.

Задачи самостоятельной внеаудиторной работы студентов заключаются в продолжении изучения теоретического материала дисциплины, в развитии навыков самостоятельного анализа текстов лекций, источников литературы рекомендованной к семинарским занятиям.

Виды самостоятельной работы, выполняемые в рамках курса:

1. Повторение лекционного материала с детальной проработкой текста лекции.

- 2. Изучение источников информации по теме семинарского занятия.
- 3. Написание рефератов. Формирование реферативного доклада.
- 4. Подготовка к устному опросу.

5. Подготовка к аттестации.

Повторение лекционного материала с детальной проработкой текста лекции

Внимательное прочтение материала лекции выносимого на семинарское занятие. Проработка сложных понятий, исследуемых процессов в лекции с ручкой (карандашом) в руке для выполнения схематичных связей, рисунков, при необходимости привлекая поисковую строку браузера для поиска смысла отдельных категорий, процессов и другого материала изложенного в лекции. Самостоятельное формулирование выводов по каждому вопросу лекции.

Изучение источников информации по теме семинарского занятия

Для использования основной и дополнительной литературы рекомендованной преподавателем в процессе или по окончании лекции, с использованием ЭБС копировать и вводить в поисковую строку браузера ссылку на источник литературы, после его отражения на мониторе ПК приступить к его изучению и выборке необходимого материала для подготовки к устному опросу или для написания реферата и подготовки реферативного доклада. При самостоятельном поиске нового материала, сохранять ссылки на источники в сети Интернет, заслуживающие Вашего внимания по данной теме занятия и возможно на их перспективное использование по другим темам, с пометкой напротив ссылки о кратком содержании сути источника.

Написание рефератов. Формирование реферативного доклада

Реферат, как форма обучения студентов, - это краткий обзор максимального количества доступных публикаций по заданной теме, с элементами сопоставительного анализа данных материалов и с последующими выводами.

При проведении обзора должна проводиться и исследовательская работа, но объем ее ограничен, так как анализируются уже сделанные предыдущими исследователями выводы и в связи с небольшим объемом данной формы работы.

Темы рефератов определяются кафедрой и содержатся в программе курса. Студент вправе заблаговременно предложить ведущему преподавателю курса свою тему реферата к теме семинарского занятия и после одобрения её преподавателем приступить к написанию реферата. При написании реферата можно руководствоваться перечнем источников информации указанных в программе курса, а также другими источниками рекомендованными преподавателем или определенными студентом самостоятельно по теме семинарского занятия.

По окончании написания реферата студент должен составить структуру реферативного доклада с которым будет выступать на семинарском занятии, определив в докладе три основные части исходя из содержания реферата:

 тема реферата, её актуальность для накопления знаний по курсу в целом, кратко о чем пойдет речь в докладе студента по реферату;

 основное содержание реферата, если есть сравнительная характеристика чеголибо, перечислить основные достоинства и недостатки сравниваемых категорий (процессов);

вывод по содержанию информации реферата.

Реферат сдается преподавателю на семинарском занятии после реферативного доклада студентом. Требования к оформлению реферата указаны ниже в Методических указаниях по написанию реферата. Допускается по решению ведущего преподавателя по дисциплине сдача текста реферата студентом в электронной форме, при условии его соответствия требованиям к оформлению реферата.

Подготовка к устному опросу

Устный опрос, как форма оценки знаний студента на семинарских занятиях используется преподавателем в случае, если студент не выступает на семинаре с реферативным докладом, но участвует в обсуждении темы семинара (представленных рефератов) по собственному желанию, или при проверке знаний студентов по теме семинара преподавателем ведущим семинар. Следовательно при подготовке к

семинарскому занятию студент должен быть готов к устному опросу по теме семинара, для этого необходимо знать содержание материала лекции по теме семинара, изучить рекомендованную к семинару основную и дополнительную литературу, публикации, информацию из Интернет-ресурсов. Если рекомендованной литературы на взгляд студента недостаточно, целесообразно самостоятельно подобрать материал из других источников информации по теме семинара.

Тема и вопросы к семинарским занятиям по дисциплине доводятся до студентов преподавателем заблаговременно (не позже чем в день прочтения преподавателем лекции по теме семинара) и содержатся в Методических указаниях к практическим и семинарским занятиям по дисциплине.

Эффективность подготовки студентов к устному опросу зависит от качества ознакомления с рекомендованной литературой. Для подготовки к устному опросу студенту необходимо ознакомиться с материалом, посвященным теме семинарского занятия, в рекомендованной литературе, записях с лекционного занятия, обратить внимание на усвоение основных понятий дисциплины, выявить неясные вопросы и подобрать дополнительную литературу для их освещения, составить тезисы выступления по отдельным проблемным аспектам. В среднем, подготовка к устному опросу по одному семинарскому занятию занимает от 2 до 4 часов в зависимости от сложности темы и особенностей организации студентом своей самостоятельной работы.

Ключевую роль в планировании индивидуальной траектории обучения по дисциплине играет *опережающая самостоятельная работа* (ОПС). Такой тип обучения предлагается в замену традиционной репродуктивной самостоятельной работе (самостоятельное повторение учебного материала и рассмотренных на занятиях алгоритмов действий, выполнение по ним аналогичных заданий). ОПС предполагает следующие виды самостоятельных работ:

 познавательно-поисковая самостоятельная работа, предполагающая подготовку докладов, выступлений на практических занятиях, подбор литературы по конкретной проблеме, написание рефератов и др.;

 творческая самостоятельная работа, студенты, приступая к изучению тем, должны применить свои навыки работы с библиографическими источниками и рекомендуемой литературой, умение четко формулировать свою собственную точку зрения и навыки ведения дискуссий в процессе обсуждения учебных вопросов семинарских занятий.

Обучающимся рекомендуется с самого начала освоения курса работать с литературой и предлагаемыми заданиями в форме подготовки к очередному аудиторному занятию. При этом актуализируются имеющиеся знания, а также создается база для усвоения нового материала, возникают вопросы, ответы на которые обучающийся получает в аудитории.

Можно отметить, что некоторые задания для самостоятельной работы по курсу имеют определенную специфику. При освоении курса обучающийся может пользоваться библиотекой вуза, которая в полной мере обеспечена соответствующей литературой. Значительную помощь в подготовке к очередному занятию может оказать имеющийся в учебно-методическом комплексе краткий конспект лекций. Он же может использоваться и для закрепления полученного в аудитории материала.

### *Методические указания по написанию реферата*

Написание реферата является

- одной из форм обучения студентов, направленной на организацию и повышение уровня самостоятельной работы студентов;

- одной из форм научной работы студентов, целью которой является расширение научного кругозора студентов, ознакомление с методологией научного поиска.

Реферат, как форма обучения студентов, - это краткий обзор максимального количества доступных публикаций по заданной теме, с элементами сопоставительного анализа данных материалов и с последующими выводами.

При проведении обзора должна проводиться и исследовательская работа, но объем ее ограничен, так как анализируются уже сделанные предыдущими исследователями выводы и в связи с небольшим объемом данной формы работы.

Темы рефератов определяются кафедрой и содержатся в программе курса. Преподаватель рекомендует литературу, которая может быть использована для написания реферата.

Целью написания рефератов является:

- привитие студентам навыков библиографического поиска необходимой литературы (на бумажных носителях, в электронном виде);

- привитие студентам навыков компактного изложения мнения авторов и своего суждения по выбранному вопросу в письменной форме, научно грамотным языком и в хорошем стиле;

- приобретение навыка грамотного оформления ссылок на используемые источники, правильного цитирования авторского текста;

- выявление и развитие у студента интереса к определенной научной и практической проблематике с тем, чтобы исследование ее в дальнейшем продолжалось в подготовке и написании курсовых и дипломной работы и дальнейших научных трудах.

Основные задачи студента при написании реферата:

- с максимальной полнотой использовать литературу по выбранной теме (как рекомендуемую, так и самостоятельно подобранную) для правильного понимания авторской позиции;

- верно (без искажения смысла) передать авторскую позицию в своей работе;

- уяснить для себя и изложить причины своего согласия (несогласия) с тем или иным автором по данной проблеме.

Требования к содержанию:

- материал, использованный в реферате, должен относится строго к выбранной теме;

- необходимо изложить основные аспекты проблемы не только грамотно, но и в соответствии с той или иной логикой (хронологической, тематической, событийной и др.)

- при изложении следует сгруппировать идеи разных авторов по общности точек зрения или по научным школам;

- реферат должен заканчиваться подведением итогов проведенной исследовательской работы: содержать краткий анализ-обоснование преимуществ той точки зрения по рассматриваемому вопросу, с которой Вы солидарны.

*Структура реферата* 

1. Начинается реферат с титульного листа.

Образец оформления титульного листа для реферата находится на сайте sksi.ru

2. За титульным листом следует Содержание. Содержание - это план реферата, в котором каждому разделу должен соответствовать номер страницы, на которой он находится.

3. Текст реферата. Он делится на три части: введение, основная часть и заключение.

а) Введение - раздел реферата, посвященный постановке проблемы, которая будет рассматриваться и обоснованию выбора темы.

б) Основная часть - это звено работы, в котором последовательно раскрывается выбранная тема. Основная часть может быть представлена как цельным текстом, так и разделена на главы. При необходимости текст реферата может дополняться иллюстрациями, таблицами, графиками, но ими не следует "перегружать" текст.

в) Заключение - данный раздел реферата должен быть представлен в виде выводов, которые готовятся на основе подготовленного текста. Выводы должны быть краткими и четкими. Также в заключении можно обозначить проблемы, которые "высветились" в ходе работы над рефератом, но не были раскрыты в работе.

4. Список источников и литературы. В данном списке называются как те источники, на которые ссылается студент при подготовке реферата, так и все иные, изученные им в связи с его подготовкой. В работе должно быть использовано не менее 5 разных источников. Работа, выполненная с использованием материала, содержащегося в одном научном источнике, является явным плагиатом и не принимается. Оформление Списка источников и литературы должно соответствовать требованиям библиографических стандартов (например, Воробьева Ф.И. Информатика. MS Excel 2010 [Электронный ресурс]: учебное пособие/ Воробьева Ф.И., Воробьев Е.С.— Электрон.текстовые данные.— Казань: Казанский национальный исследовательский технологический университет, 2014.— 100 c.— Режим доступа: http://www.iprbookshop.ru/62175.html.— ЭБС «IPRbooks» ).

Объем работы должен быть, как правило, не менее 12 и не более 20 страниц. Работа должна выполняться через одинарный интервал 12 шрифтом, размеры оставляемых полей: левое - 25 мм, правое - 15 мм, нижнее - 20 мм, верхнее - 20 мм. Страницы должны быть пронумерованы.

Расстояние между названием части реферата или главы и последующим текстом должно быть равно трем интервалам. Фразы, начинающиеся с "красной" строки, печатаются с абзацным отступом от начала строки, равным 1 см.

При цитировании необходимо соблюдать следующие правила:

- текст цитаты заключается в кавычки и приводится без изменений, без произвольного сокращения цитируемого фрагмента (пропуск слов, предложений или абзацев допускается, если не влечет искажения всего фрагмента, и обозначается многоточием, которое ставится на месте пропуска) и без искажения смысла;

- каждая цитата должна сопровождаться ссылкой на источник, библиографическое описание которого должно приводиться в соответствии с требованиями библиографических стандартов (например, ).

Оценивая реферат, преподаватель обращает внимание на:

- соответствие содержания выбранной теме;

- отсутствие в тексте отступлений от темы;

- соблюдение структуры работы, четка ли она и обоснована;

- умение работать с научной литературой - вычленять проблему из контекста;

- умение логически мыслить;

- культуру письменной речи;

- умение оформлять научный текст (правильное применение и оформление ссылок, составление библиографии);

- умение правильно понять позицию авторов, работы которых использовались при написании реферата;

- способность верно, без искажения передать используемый авторский материал;

- соблюдение объема работы;

- аккуратность и правильность оформления, а также технического выполнения работы.

Реферат должен быть сдан для проверки в установленный срок.

#### *Методические указания по работе с литературой*

Всю литературу можно разделить на учебники и учебные пособия, оригинальные научные монографические источники, научные публикации в периодической печати. Из них можно выделить литературу основную (рекомендуемую), дополнительную и литературу для углубленного изучения дисциплины.

Изучение дисциплины следует начинать с учебника, поскольку учебник – это книга, в которой изложены основы научных знаний по определенному предмету в соответствии с целями и задачами обучения, установленными программой.

При работе с литературой следует учитывать, что имеются различные виды чтения, и каждый из них используется на определенных этапах освоения материала.

Предварительное чтение направлено на выявление в тексте незнакомых терминов и поиск их значения в справочной литературе. В частности, при чтении указанной литературы необходимо подробнейшим образом анализировать понятия.

Сквозное чтение предполагает прочтение материала от начала до конца. Сквозное чтение литературы из приведенного списка дает возможность обучающемуся сформировать свод основных понятий из изучаемой области и свободно владеть ими.

Выборочное – наоборот, имеет целью поиск и отбор материала. В рамках данного курса выборочное чтение, как способ освоения содержания курса, должно использоваться при подготовке к лабораторным практикумам по соответствующим разделам.

Аналитическое чтение – это критический разбор текста с последующим его конспектированием. Освоение указанных понятий будет наиболее эффективным в том случае, если при чтении текстов обучающийся будет задавать к этим текстам вопросы. Часть из этих вопросов сформулирована в приведенном в ФОС перечне вопросов для собеседования. Перечень этих вопросов ограничен, поэтому важно не только содержание вопросов, но сам принцип освоения литературы с помощью вопросов к текстам.

Целью изучающего чтения является глубокое и всестороннее понимание учебной информации.

Есть несколько приемов изучающего чтения:

1. Чтение по алгоритму предполагает разбиение информации на блоки: название; автор; источник; основная идея текста; фактический материал; анализ текста путем сопоставления имеющихся точек зрения по рассматриваемым вопросам; новизна.

2. Прием постановки вопросов к тексту имеет следующий алгоритм:

медленно прочитать текст, стараясь понять смысл изложенного;

выделить ключевые слова в тексте;

постараться понять основные идеи, подтекст и общий замысел автора.

3. Прием тезирования заключается в формулировании тезисов в виде положений, утверждений, выводов.

К этому можно добавить и иные приемы: прием реферирования, прием комментирования.

Важной составляющей любого солидного научного издания является список литературы, на которую ссылается автор. При возникновении интереса к какой-то обсуждаемой в тексте проблеме всегда есть возможность обратиться к списку относящейся к ней литературы. В этом случае вся проблема как бы разбивается на составляющие части, каждая из которых может изучаться отдельно от других. При этом важно не терять из вида общий контекст и не погружаться чрезмерно в детали, потому что таким образом можно не увидеть главного.

### **Методические указания по подготовке к промежуточной аттестации**

Промежуточная аттестация по дисциплине проводится в форме зачета.

Зачет это форма промежуточной аттестации, задачей которой является комплексная оценка уровней достижения планируемых результатов обучения по дисциплине.

При подготовке к зачету необходимо повторить конспекты лекций по всем разделам дисциплины. На зачете студент должен подтвердить усвоение учебного материала, предусмотренного рабочей программой дисциплины, а также продемонстрировать приобретенные навыки адаптации полученных теоретических знаний к своей профессиональной деятельности. Зачет проводится в форме устного собеседования по

контрольным вопросам, а также обучающемуся необходимо решить ситуационную задачу.

### **9. МАТЕРИАЛЬНО-ТЕХНИЧЕСКОЕ ОБЕСПЕЧЕНИЕ ДИСЦИПЛИНЫ**

Для реализации дисциплины требуется следующее материально-техническое обеспечение (специальные помещения):

- для проведения занятий лекционного типа

учебная аудитория, оснащенная учебной мебелью, оборудованная проектором, ПК, экраном, доской.

- для проведения занятий семинарского типа

учебная аудитория, оснащенная учебной мебелью, оборудованная проектором, ПК, экраном, доской.

- для проведения , текущего контроля и промежуточной аттестации

учебная аудитория, оснащенная учебной мебелью, оборудованная проектором, ПК, экраном, доской.

- для групповых и индивидуальных консультаций

учебная аудитория, оснащенная учебной мебелью, оборудованная проектором, ПК, экраном, доской.

- для самостоятельной работы:

помещение, оснащенное компьютерной техникой с возможностью подключения к сети "Интернет" и обеспечением доступа в электронную информационнообразовательную среду Института.

## **10. ОСОБЕННОСТИ ОСВОЕНИЯ ДИСЦИПЛИНЫ ЛИЦАМИ С ОГРАНИЧЕННЫМИ ВОЗМОЖНОСТЯМИ ЗДОРОВЬЯ**

Обучающимся с ограниченными возможностями здоровья предоставляются специальные учебники, учебные пособия и дидактические материалы, специальные технические средства обучения коллективного и индивидуального пользования, услуги ассистента (тьютора), оказывающего обучающимся необходимую техническую помощь, а также услуги сурдопереводчиков и тифлосурдопереводчиков.

Освоение дисциплины обучающимися с ограниченными возможностями здоровья может быть организовано совместно с другими обучающимися, а также в отдельных группах.

Освоение дисциплины обучающимися с ограниченными возможностями здоровья осуществляется с учетом особенностей психофизического развития, индивидуальных возможностей и состояния здоровья.

В целях доступности получения высшего образования по образовательной программе лицами с ограниченными возможностями здоровья при освоении дисциплины обеспечивается:

1) для лиц с ограниченными возможностями здоровья по зрению:

– присутствие тьютора, оказывающий студенту необходимую техническую помощь с учетом индивидуальных особенностей (помогает занять рабочее место, передвигаться, прочитать и оформить задание, в том числе, записывая под диктовку),

– письменные задания, а также инструкции о порядке их выполнения оформляются увеличенным шрифтом,

– специальные учебники, учебные пособия и дидактические материалы (имеющие крупный шрифт или аудиофайлы),

– индивидуальное равномерное освещение не менее 300 люкс,

– при необходимости студенту для выполнения задания предоставляется увеличивающее устройство;

2) для лиц с ограниченными возможностями здоровья по слуху:

– присутствие ассистента, оказывающий студенту необходимую техническую помощь с учетом индивидуальных особенностей (помогает занять рабочее место, передвигаться, прочитать и оформить задание, в том числе, записывая под диктовку),

– обеспечивается наличие звукоусиливающей аппаратуры коллективного пользования, при необходимости обучающемуся предоставляется звукоусиливающая аппаратура индивидуального пользования;

– обеспечивается надлежащими звуковыми средствами воспроизведения информации;

3) для лиц с ограниченными возможностями здоровья, имеющих нарушения опорнодвигательного аппарата:

– письменные задания выполняются на компьютере со специализированным программным обеспечением или надиктовываютсятьютору;

– по желанию студента задания могут выполняться в устной форме.

### **Приложение к рабочей программе дисциплины «Системы автоматизированного проектирования»**

# **ФОНД ОЦЕНОЧНЫХ СРЕДСТВ (ОЦЕНОЧНЫЕ МАТЕРИАЛЫ) ДЛЯ ПРОВЕДЕНИЯ ТЕКУЩЕГО КОНТРОЛЯ УСПЕВАЕМОСТИ И ПРОМЕЖУТОЧНОЙ АТТЕСТАЦИИ**

# **1. ОПИСАНИЕ ПОКАЗАТЕЛЕЙ ОЦЕНИВАНИЯ КОМПЕТЕНЦИЙ, ФОРМИРУЕМЫХ В ПРОЦЕССЕ ОСВОЕНИЯ ДИСЦИПЛИНЫ**

Описание показателей оценивания компетенций, формируемых в процессе освоения дисциплины (модуля), и используемые оценочные средства приведены в таблице 1. Таблица 1 – Показатели оценивания и оценочные средства для оценивания результатов обучения по дисциплине

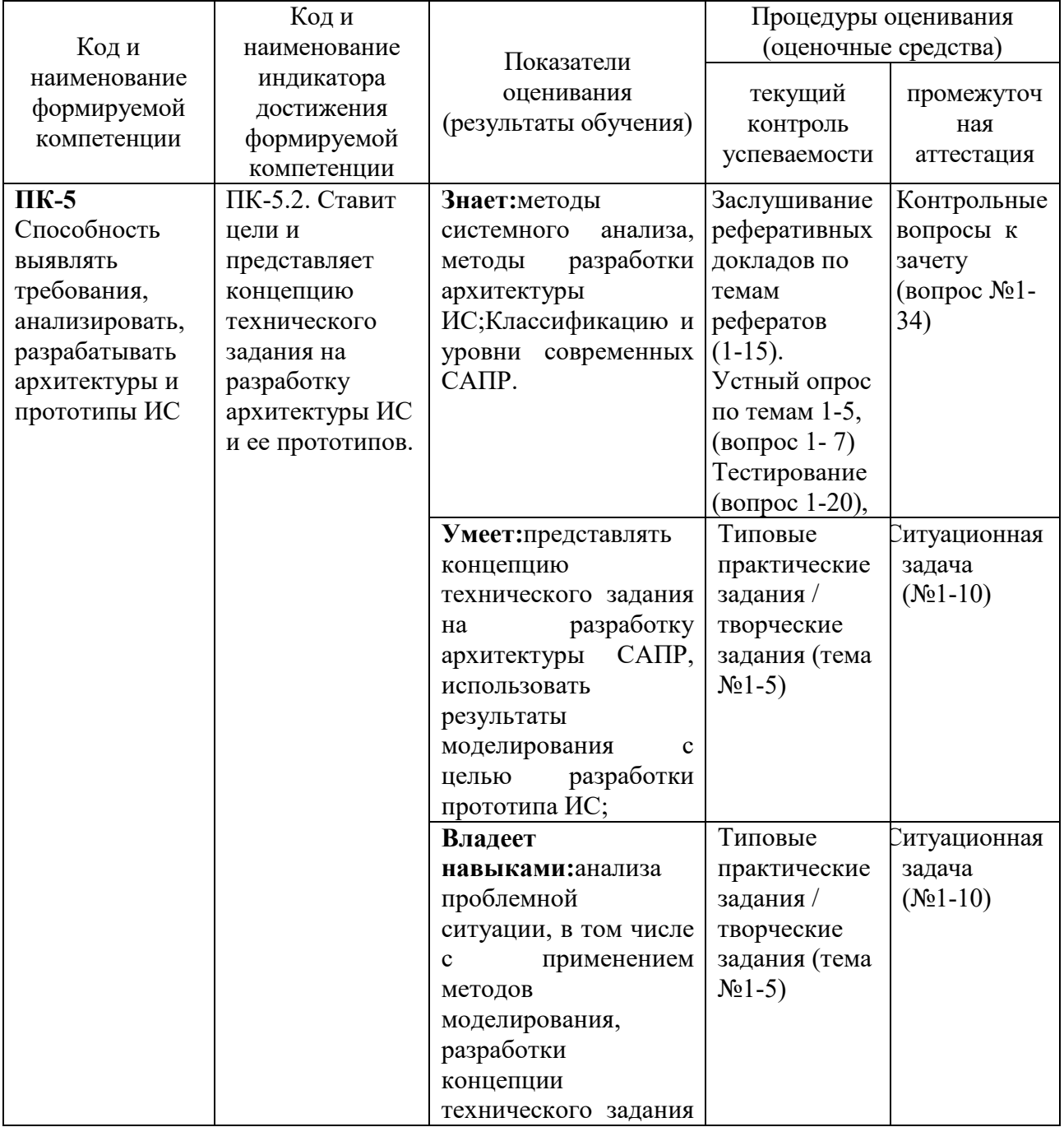

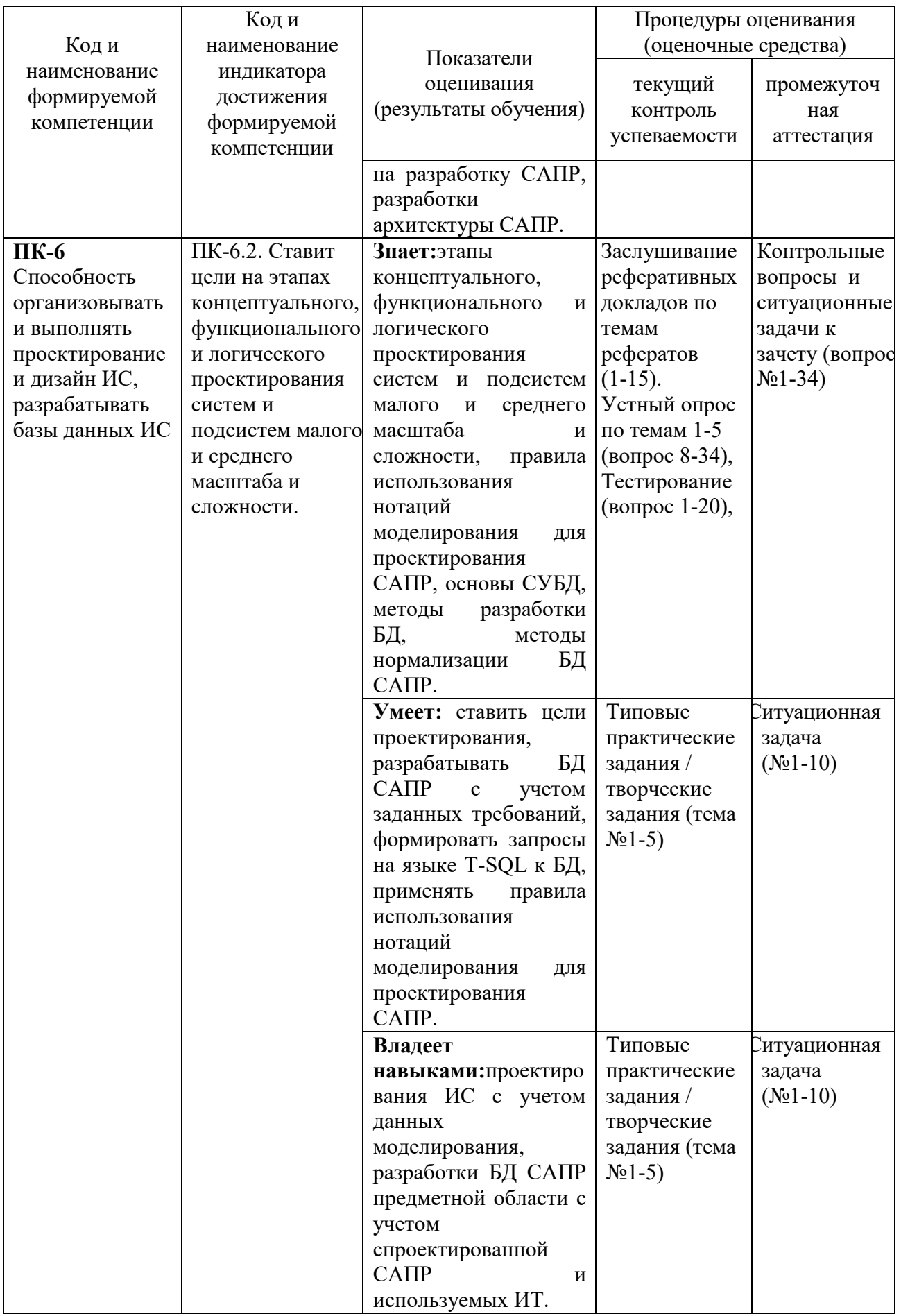

# **2. МЕТОДИЧЕСКИЕ МАТЕРИАЛЫ, ОПРЕДЕЛЯЮЩИЕ ПРОЦЕДУРЫ ОЦЕНИВАНИЯ**

# **2.1. Методические материалы, определяющие процедуры оценивания в рамках текущего контроля успеваемости**

С целью определения уровня овладения компетенциями, закрепленными за дисциплиной, в заданные преподавателем сроки проводится текущий и промежуточный контроль знаний, умений и навыков каждого обучающегося.

Постоянный текущий контроль (после изучения каждой темы) позволяет обучающемуся систематизировать знания в разрезе отдельных тем дисциплины.

Все виды текущего контроля осуществляются на практических занятиях. Исключение составляет устный опрос, который может проводиться в начале или конце лекции в течение 15-20 мин. с целью закрепления знаний терминологии по дисциплине. При оценке компетенций принимается во внимание формирование профессионального мировоззрения, определенного уровня культуры, этические навыки, навыки владения нормативными правовыми актами для решения практических задач, а также личные качества обучающегося.

Краткая характеристика процедуры реализации текущего контроля для оценки компетенций обучающихся представлена в таблице.

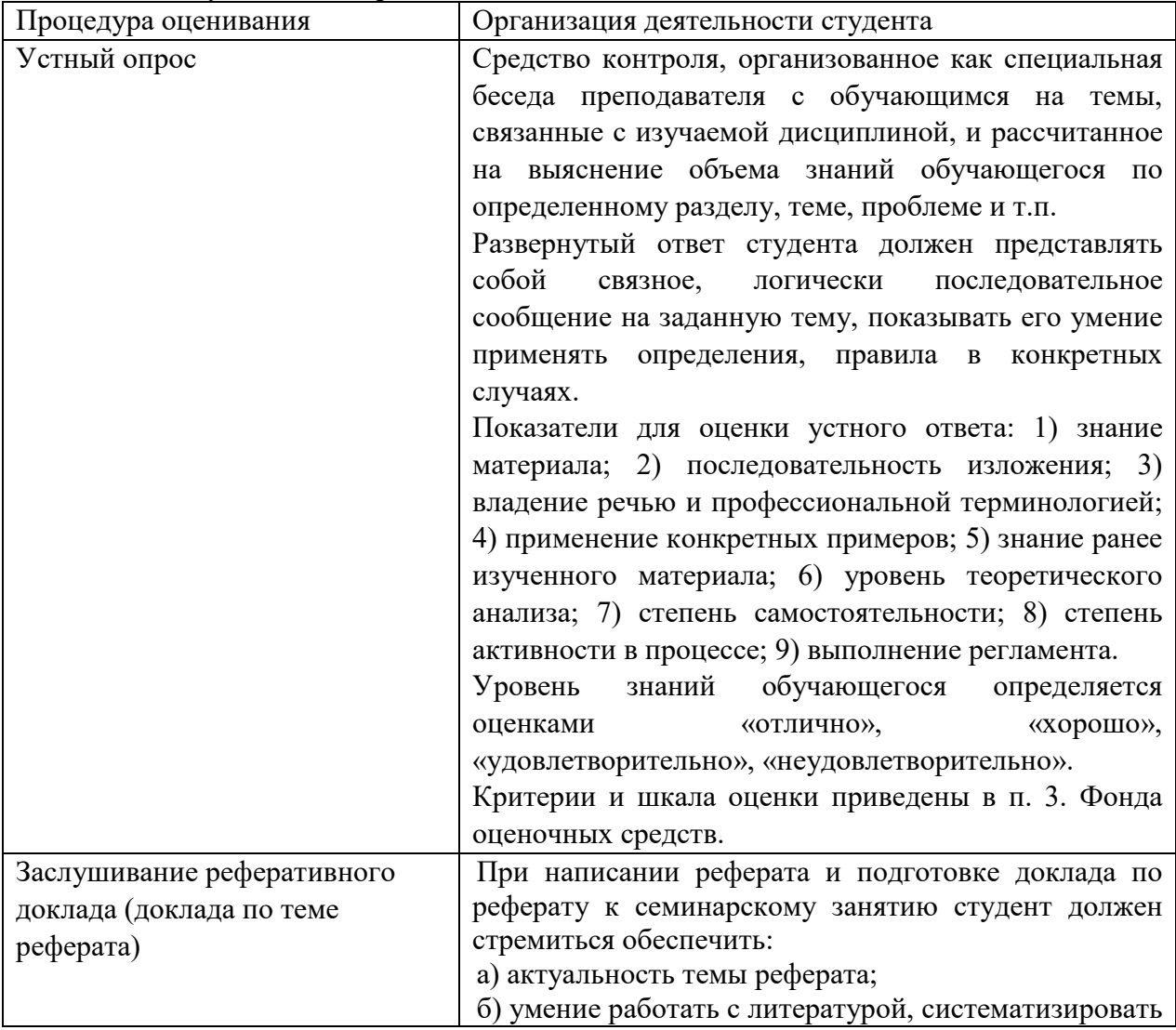

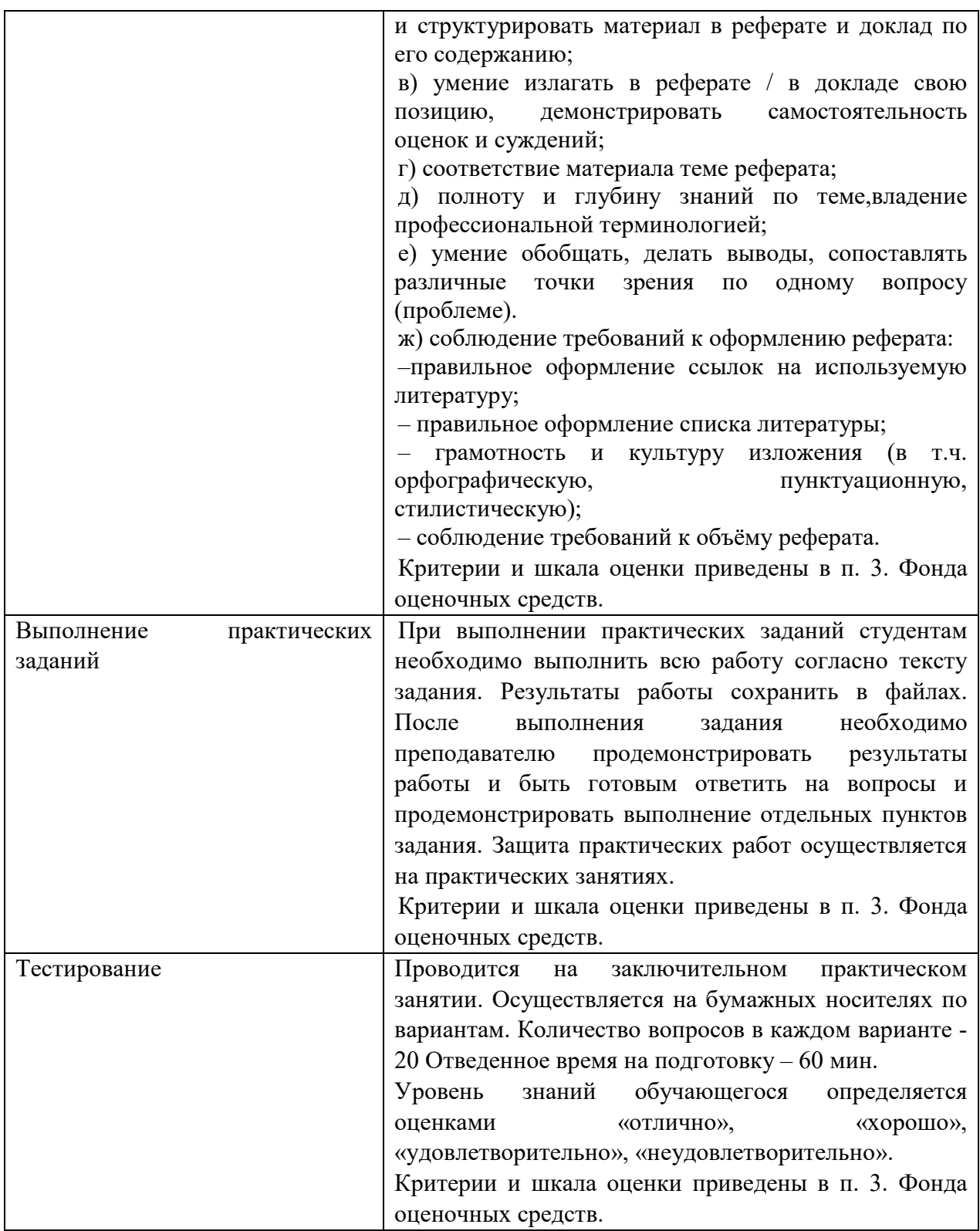

# **2.2. Методические материалы, определяющие процедуры оценивания в рамках промежуточной аттестации**

Промежуточная аттестация по дисциплине проводится в форме зачета.

Зачет - это форма промежуточной аттестации по дисциплине, задачей которой является комплексная оценка уровней достижения планируемых результатов обучения по дисциплине.

Зачет по дисциплине включает в себя: собеседование преподавателя со студентами по контрольным вопросам (не более 5) и 1 ситуационной задачи. Перечень контрольных вопросов и ситуационные задачи к зачету, а также критерии и шкала оценки приведены в п. 3. Фонда оценочных средств.

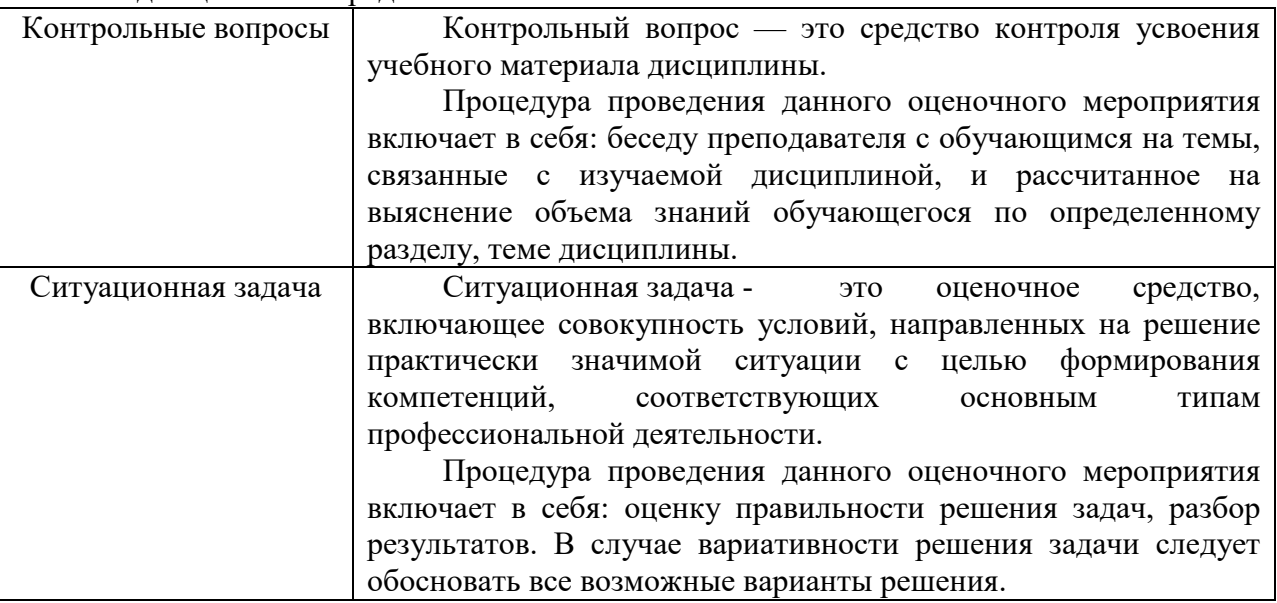

Контрольные вопросы и ситуационные задачи к зачету доводятся до сведения студентов заранее.

При подготовке к ответу пользование учебниками, учебно-методическими пособиями, средствами связи и электронными ресурсами на любых носителях запрещено.

На ответ студента по каждому контрольному вопросу и ситуационной задачи отводится, как правило, 3-5 минут.

После окончания ответа преподаватель объявляет обучающемуся оценку по результатам зачета, а также вносит эту оценку в зачетно-экзаменационную ведомость, зачетную книжку.

Уровень знаний, умений и навыков обучающегося определяется оценками» зачтено», «не зачтено».

Перечень контрольных вопросов и ситуационные задачи к зачету, а также критерии и шкала оценки приведены в п. 3. Фонда оценочных средств.

### **3. ОЦЕНОЧНЫЕ СРЕДСТВА, КРИТЕРИИ И ШКАЛА ОЦЕНКИ**

### **3.1. Типовые задания для текущего контроля успеваемости**

### **3.1.1. Перечень типовых контрольных вопросов для подготовки к устному опросу**

Устные опросы проводятся во время лекций, практических занятий и возможны при проведении промежуточной аттестации в качестве дополнительного испытания при недостаточности результатов тестирования. Основные вопросы для устного опроса доводятся до сведения студентов на предыдущем занятии.

Развернутый ответ студента должен представлять собой связное, логически последовательное сообщение на заданную тему, показывать его умение применять определения, правила в конкретных случаях.

- 1. Архитектура автоматизированных банков данных (АБД).
- 2. Системы управления базами данных (СУБД).
- 3. Основные задачи, решаемые при проектировании ИО САПР.
- 4. Типовые маршруты и процедуры проектирования.
- 5. Принципы построения и структура САПР.
- 6. Цели создания и назначение САПР.
- 7. Основные термины и определения.
- 8. Классификация САПР.
- 9. Средства повышения долговечности.
- 10. Пределы повышения долговечности.

11. Оптимизационные методы в проектировании: линейное, нелинейное и целочисленное программирование, параметрическое программирование.

12. Назначение, классификация языков проектирования и требования к ним.

13. Входные и диалоговые языки.

14. Требования к техническому обеспечению САПР: системные, функциональные, технические и организационно-эксплуатационные.

15. Уровни технического обеспечения САПР: Центрального вычислительного комплекса, интерактивно-графического комплекса, технологического комплекса.

16. Локальные, корпоративные и глобальные компьютерные сети: архитектура, топология, аппаратные средства.

- 17. Задачи конструирования.
- 18. Главные факторы, определяющие экономичность машины.
- 19. Критерии долговечности машины.
- 20. Этапы проектирования.
- 21. Структура процесса проектирования.
- 22. Общие вопросы и определения.
- 23. Аспекты и иерархические уровни проектирования.
- 24. Построение САПР на базе локальной сети.
- 25. Понятие и назначение ИО САПР.
- 26. Понятие информационной базы САПР, ее структура.
- 27. Принципы построения системы ИО САПР.
- 28. Принципы конструирования.
- 29. Срок службы машины не периодического действия.
- 30. Долговечность и техническое устаревание.
- 31. Эксплуатационная надежность.
- 32. Факторы, характеризующие надежность машины.
- 33. Пути повышения надежности.
- 34. Общие правила конструирования

### **Критерии и шкала оценивания устного опроса**

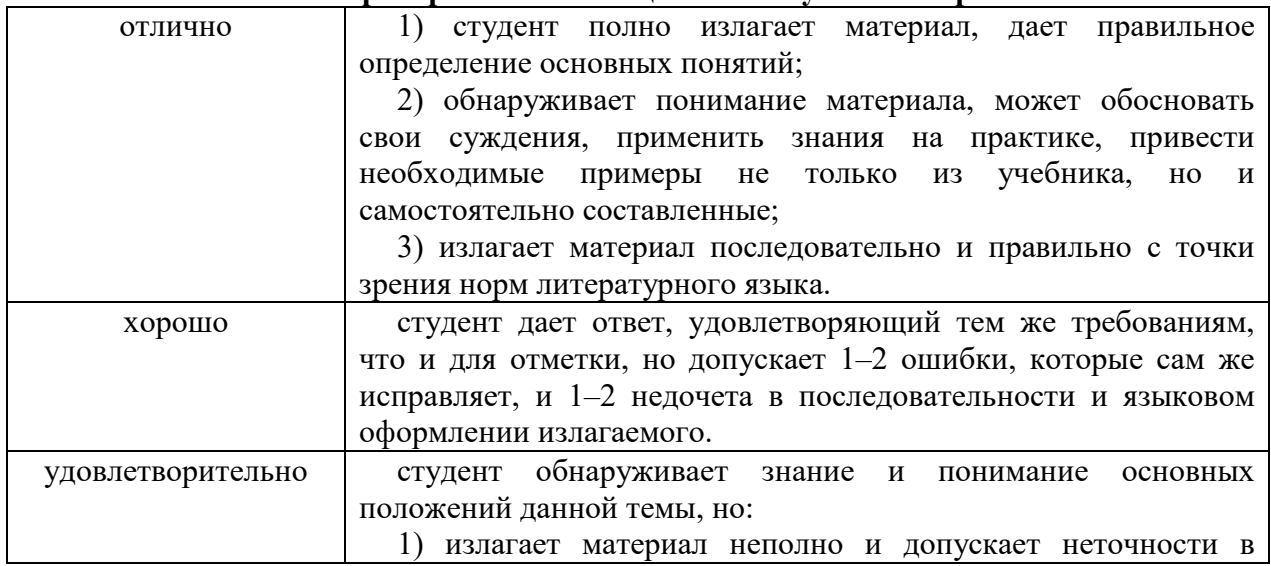

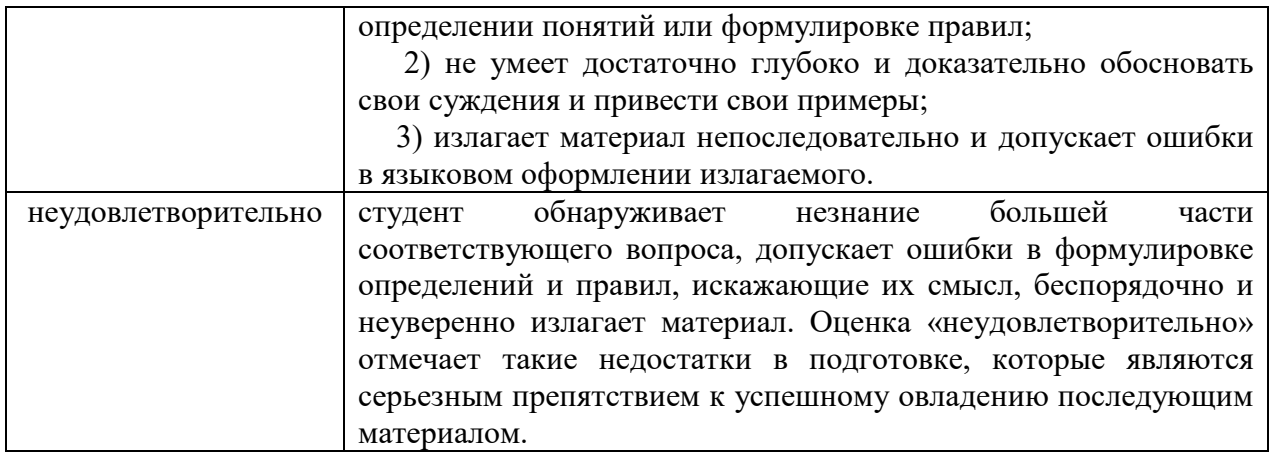

# **3.1.2. Типовые темы рефератов**

- 1. Цели, задачи САПР.
- 2. Состав и структура САПР.
- 3. Компоненты видов обеспечения САПР итребования к ним.
- 4. Техническое обеспечение САПР.
- 5. Информационное обеспечение САПР.
- 6. Программное обеспечение САПР.
- 7. Методическое обеспечение САПР.
- 8. Математическое обеспечение САПР.
- 9. Лингвистическое обеспечение САПР.
- 10. Организационное обеспечение САПР.
- 11. Практические аспекты внедрения САПР.
- 12. Работа с цифровой моделью рельефа в среде САПР.
- 13. САПР технологических процессов.
- 14. Обзор отечественных САПР 3D-моделирования. Сравнительный анализ.
- 15. Обзор зарубежных САПР 3D-моделирования.Сравнительный анализ.

### **Критерии и шкала оценки реферата**

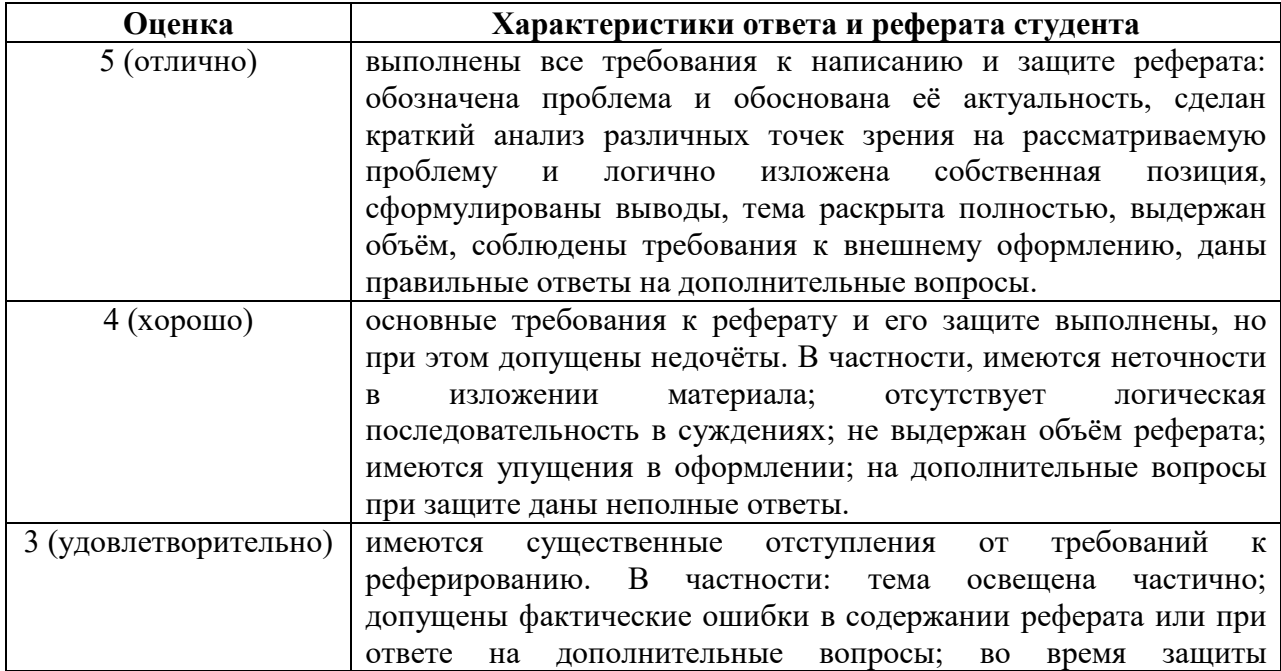

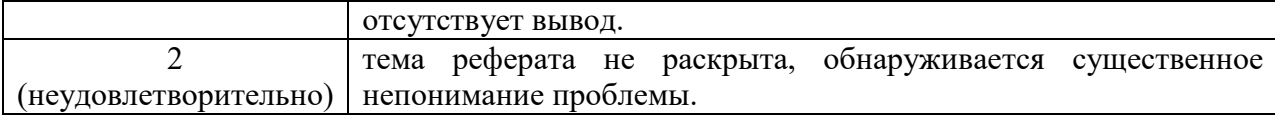

### **3.1.3. Типовые тестовые задания**

# **1. Что представляет собой система автоматизированного проектирования (САПР)?**

1) средство автоматизации проектирования

2) система деятельности людей по проектированию объектов

**2. Организационное обеспечение САПР включает:** 

1) документы, характеризующие состав, правила отбора и эксплуатации средств автоматизированного проектирования

2) совокупность языков, применяемых для описания процедур автоматизированного проектирования и проектных решений

3) положения, инструкции, штатные расписания, квалификационные требования и другие документы, регламентирующие структуру подразделений проектной организации

4) модели проектируемых объектов, методы и алгоритмы выполнения проектных процедур, используемые при автоматизированном проектировании

5) программы для систем обработки данных ни машинных носителях и программную документацию, необходимую для эксплуатации программы

**3. Математическое обеспечение САПР включает:** 

1) всевозможные данные, необходимые для выполнения автоматизированного проектирования

2) совокупность языков, применяемых для описания процедур автоматизированного проектирования и проектных решений

3) совокупность взаимосвязанных технических средств, предназначенных для выполнения автоматизированного проектирования

4) программы для систем обработки данных ни машинных носителях и программную документацию, необходимую для эксплуатации программы

5) модели проектируемых объектов, методы и алгоритмы выполнения проектных процедур, используемые при автоматизированном проектировании

**4. Проектирование, при котором все проектные решения или их часть получают путем взаимодействия человека и ЭВМ, называют…** 

1) Автоматизированным

2) Автоматическим

3) Ручным

4) Диалоговым

5) традиционным

### **5. В состав информационного фонда САПР входят:**

1) нормативно-справочная проектная документация, исходные и результирующие данные, математические алгоритмы и программные модули

2) нормативно-справочная проектная документация и текущая проектная информация

3) программные модули, исходные и результирующие данные

4) программные модули, исходные и результирующие данные; нормативносправочная проектная документация и текущая проектная информация

5) математические алгоритмы и программные модули

# **6. Положения, инструкции, регламентирующие структуру подразделений проектной организации, составляют основу:**

1) математического обеспечения САПР

2) технического обеспечения САПР

3) информационного обеспечения САПР

4) организационного обеспечения САПР

5) программного обеспечения САПР

### **7. Лингвистическое обеспечение САПР включает:**

1) программы для систем обработки данных ни машинных носителях и программную документацию, необходимую для эксплуатации программы

2) совокупность языков, применяемых для описания процедур автоматизированного проектирования и проектных решений

3) все возможные данные, необходимые для выполнения автоматизированного проектирования

4) модели проектируемых объектов, методы и алгоритмы выполнения проектных процедур, используемые при автоматизированном проектировании

5) совокупность взаимосвязанных технических средств, предназначенных для выполнения автоматизированного проектирования

**8. Несколько связанных между собой вычислительных программ для решения определенной проектной задачи, когда ввод и вывод данных каждой отдельной программы должен быть согласован с остальными программами – это** 

1) Пакет прикладных программ

2) Программное обеспечение САПР

3) Алгоритм

4) Метод решения задачи

5) Технологическая линия проектирования

### **9. К основным функциям операционных сред САПР относятся:**

1) управление процессом проектирования, интеграция программного обеспечения, обеспечение интерфейса с пользователем САПР

2) помощь в разработке и сопровождении ПО САПР

3) обеспечение интерфейса с пользователем САПР и помощь в разработке и сопровождении ПО САПР

4) интеграция программного обеспечения и обеспечение интерфейса с пользователем САПР

5) управление процессом

**10. Основная составная часть информационного обеспечения САПР - это:** 

1) программы для систем обработки данных

2) документы, характеризующие состав, правила отбора и эксплуатации средств автоматизированного проектирования

3) совокупность языков, применяемых для описания процедур автоматизированного проектирования и проектных решений

4) банк данных – совокупность средств для централизованного накопления и коллективного использования данных

5) математические модели объектов

**11. Проектирование, при котором все проектные решения или их часть получают без использования ЭВМ, называют** 

- 1) Диалоговым
- 2) Традиционным
- 3) Ручным
- 4) Автоматизированным

5) автоматическим

### **12. Информация, используемая при проектировании, по виду ее представления может быть подразделена на:**

1) документальную и фактографическую

2) документальную, иконографическую и фактографическую

3) документальную, иконографическую и фактографическую документальную, иконографическую и фактографическую и семантическую

4) иконографическую и фактографическую

5) документальную и иконографическую

## **13. К САПР предъявляются следующие требования:**

1) обеспечить автоматизацию основных видов деятельности ИТР;

2) распределить функции между человеком и ЭВМ;

3) поддерживать высокий уровень проектирования;

4) обеспечить возможность перехода при проектировании от одной к другой продукции;

5) обеспечить возможность унификации и стандартизации;

6) обеспечить возможность отдельного внедрения и стыковки отдельных подсистем;

### 7) открытость системы САПР.

### **14. Главный принцип САПР:**

- 1) системное единство;
- 2) совместимость;
- 3) типизация;
- 4) развитие.

# **15. Программное обеспечение САПР подразделяется на:**

- 1) общее и специальное;
- 2) внутреннее и внешнее;
- 3) открытое и закрытое;
- 4) сложное и простое;
- 5) встроенное и внешнее

# **16. Общее описание САПР служит:**

1) для ознакомления проектировщиков со структурой и составом функций системы;

2) для объединения действий совокупности АРМ в единый процесс проектирования;

3) для осуществления диалоговой взаимосвязи.

# **17. Основными компонентами ИО САПР являются:**

- 1) проектная и нормативно-справочная информационные базы;
- 2) правила использования в практической работе пользователя компонентов САПР;
- 3) обеспечении открытости системы, т.е. в возможности ее пополнения.

### **18. По типу объекта проектирования различают САПР:**

### 1) проектирование изделий машиностроения;

- 2) проектирование технологических процессов;
- 3) проектированиеобъектов строительства;
- 4) проектирование организационно-технических систем;
- 5) проектирование всех типов объектов указанных выше.

### **19. К техническому обеспечению САПР предъявляются требования:**

- 1) обеспечить однократную последовательность шагов проектирования;
- 2) системные, функциональные, технические, организационно-эксплуатационные;
- 3) обеспечить наименьшую поименнованную совокупность данных;
- 4) обеспечить эффективный поиск записи по ключевому элементу;

# **20. Базовые языки САПР служат для:**

- 1) программирования и проектирования;
- 2) возможности унификации и стандартизации данных;
- 3) обеспечения интерфейса с пользователем САПР;
- 4) управления процессом проектирования, интеграции программного обеспечения.

### **Критерии и шкала оценки тестовых заданий**

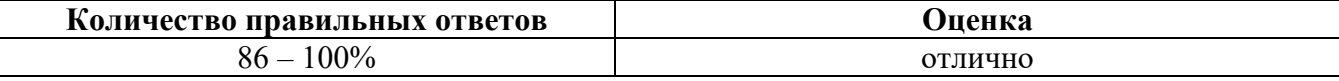

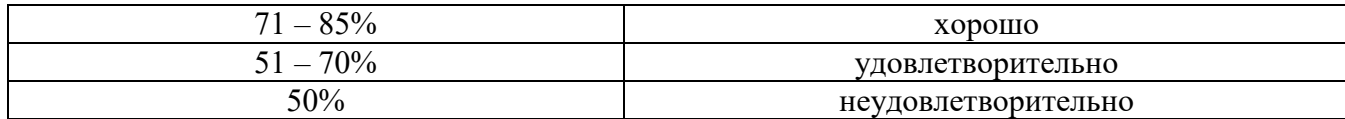

#### **3.1.4. Типовые практические задания / творческие задания**

# **Тема №2: Основы моделирования в САПР Autodesk3ds Max Практическое занятие № 3 Рисование и редактирование сплайнов**

### **Цель:** закрепить навыки работы со сплайнами, настройкой их параметров. **Ход работы**

1. Для создания сплайна типа **Line (Линия)** перейдите в панель **Create (Создать)** и выберите пункт **Splines (Сплайны)** из раскрывающегося списка, вызываемого кнопкой **Shapes (Формы). В свитке ObjectType (Тип Объекта)** щелкните на кнопке **Line (Линия),** высветив свитки параметров **Rendering (Визуализация), Interpolation (Интерполяция)**, **CreationMethod (Способ Создания) и KeyboardEntry (Ввод с Клавиатуры)** (рис.1). Переместите курсор в видовое окно **Тор (Вид Сверху)** и произведите серию левых щелчков и перемещений, создавая ломаную линию произвольной формы. Для завершения выполните правый щелчок. Все созданные вершины принадлежат к типу **Corner (Угловые)**.в чем можно убедиться, перейдя в панель Modify (Редактировать) и выбрав подобъектный уровень Vertex (Вершина). Далее необходимо выделить интересующую вас вершину правым щелчком для вызова контекстного меню (рис. 2).

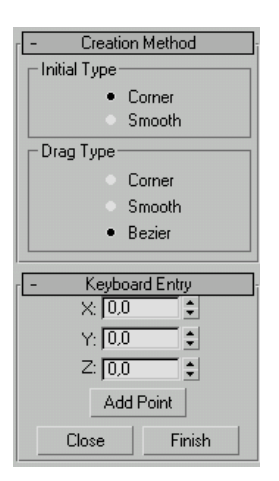

|                       | <b>Isolate Selection</b> |  |
|-----------------------|--------------------------|--|
|                       | <b>Unfreeze All</b>      |  |
| Reverse Spline        | <b>Freeze Selection</b>  |  |
| Make First            | Unhide by Name           |  |
| Divide                | Unhide All               |  |
| <b>Bind</b>           | <b>Hide Unselected</b>   |  |
| Unbind                | <b>Hide Selection</b>    |  |
| tools 1               | display                  |  |
| tools 2               | transform                |  |
| <b>Create Line</b>    | Move                     |  |
| Attach                | Rotate                   |  |
| Detach Segment        | Scale                    |  |
|                       |                          |  |
| Connect               | Properties               |  |
| Refine                | Curve Editor             |  |
| Refine Connect        | Wire Parameters          |  |
| <b>Cycle Vertices</b> | Convert To:              |  |
| <b>Break Vertices</b> |                          |  |

Рис. 1.Свитки параметров сплайна Line (Линия) Рис. 2. Контекстное Меню

2. Вернитесь обратно в панель Create (Создать) и измените CreationMethod (Метод Создания) вершин линии, установив переключатель InitialType (Тип Вершин при Щелчке) в значение Smooth (Сглаженные). Теперь повторите создание произвольной ломаной линии. Нетрудно заметить, что теперь все сегменты приобрели кривизну, и указание каждой новой вершины видоизменяет смежные сегменты по криволинейному закону (рис. 3). Если же при выполнении щелчка не отпускать кнопку мыши, то, растягивая далее новый сегмент, можно отрегулировать кривизну предыдущего.

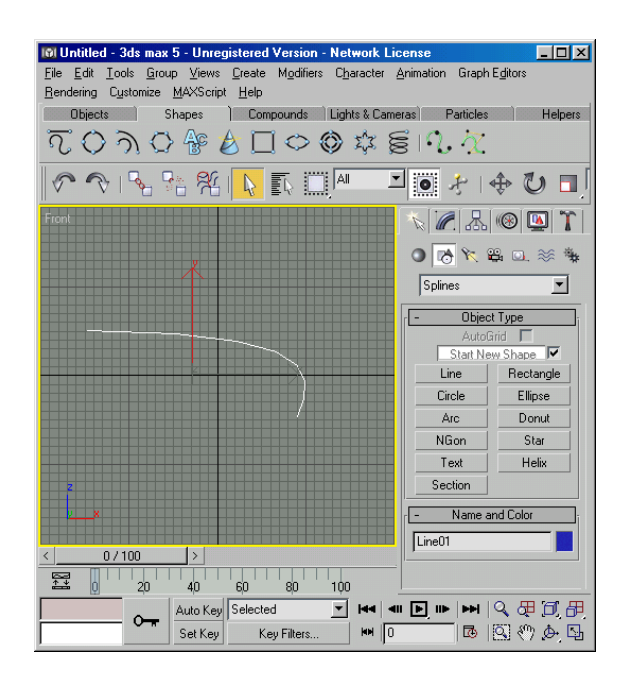

Рис. 3. Сглаженная Линия

3. Переключатели свитка **DragType (Тип Вершин при Перетаскивании)** позволяют задать тип создаваемых вершин - **Corner (Угловой), Smooth (Сглаженный) или Bezier (Безье).** Для отмены последней введенной вершины и возврату к предыдущей используется клавиша **Backspace,** причем серией таких нажатий можно вернуться к первой вершине, с которой было начато рисование. При создании **Closed (Замкнутого)**  сплайна просто необходимо указать последнюю вершину в непосредственной близости к первой и подтвердить замыкание через диалоговое окно **CloseSpline (Замкнуть Сплайн)**  (рис**.** 4).

| <b>Spline</b> |     |  |
|---------------|-----|--|
| Close spline? |     |  |
| Дa            | Her |  |

Рис. 4.Создание замкнутого сплайна

Еще один часто применяемый тип сплайнов для создания более сложных форм**Rectangle (Прямоугольник)**. Наличие двух пар прямых параллельных сегментов, расположенных под прямым углом, позволяет начинать рисование многих профилей и контуров с создания прямоугольника с последующим редактированием его вершин и сегментов.

4. Выберите из свитка **ObjectType (Тип Объекта)** соответствующую кнопку и попробуйте создать в видовом окне **Тор (Вид Сверху)** прямоугольник, указав поочередно вершины его диагонально расположенных углов.

Такой способ создания выбирается переключателем **Edge (От Края);** для отрисовки сплайна от указываемой сначала точки центра (так как обычно создаются окружности) служит переключатель **Center (От Центра).** При растягивании прямоугольного контура счетчики **Length (Длина) и Width (Ширина)** отображают текущее значение соответствующих размеров сплайна.

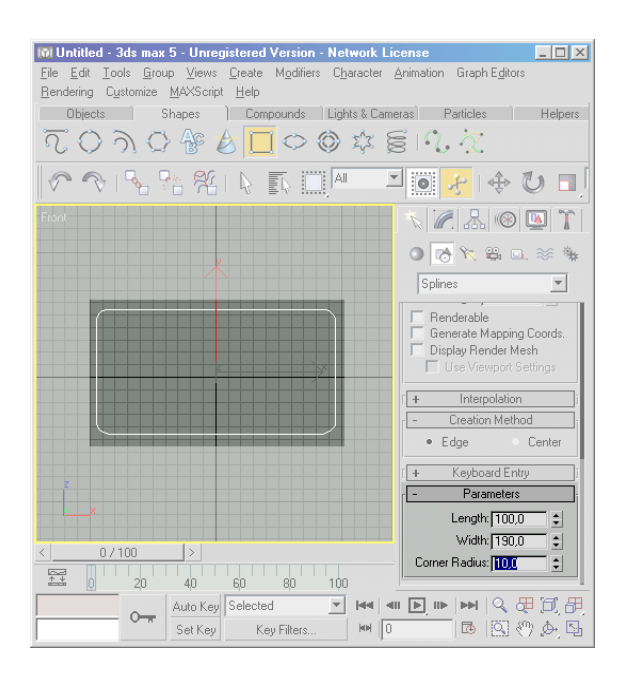

Рис. 5.Скругление углов Прямоугольника

5. После завершения создания прямоугольника есть возможность задать величину угловых фасок, для чего следует сделать значение счетчика **CornerRadius (Радиус Скругления)** отличным от нулевого (рис. 5), находясь непосредственно в панели **Create (Создать).** Укажите следующие значения в свитке **Parameters (Параметры):**

**Length (Длина)=100, Width (Ширина)=190, CornerRadius (Радиус Скругления)=10.**

3. Далее перейдите в панель **Modify (Редактировать)** и обратите внимание, что сплайн типа **Rectangle (Прямоугольник)** не имеет подобъектной структуры, то есть, не позволяет редактировать его вершины и сегменты. Чтобы такая возможность появилась, необходимо применить к сплайну модификатор **EditSpline (Редактировать Сплайн).** Для этого выберите одноименную опцию из списка **ModifierList (Список модификаторов)** и в стеке модификаторов возникнет новый пункт со списком подобъектов. После выбора одного из подобъектов раскроется большой свиток **Geometry (Геометрия)** с инструментами редактирования. Этот набор видоизменяется в зависимости от режима выбора подобъектов - **Vertex (Вершина), Segment (Сегмент)** или **Spline (Сплайн),** делая доступными для выбора только соответствующие кнопки, флажки, счетчики.

6. Рассмотрим подробнее набор инструментов для редактирования подобъектов, находящийся в свитке **Geometry (Геометрия).**

Для рисования нового сплайна, входящего в выбранную форму служит кнопка **CreateLine (Создать Линию).** После ее нажатия рисование происходит таким же образом, как описывалось при рассмотрении инструмента **Line (Линия)** из панели **Create (Создать).** Кнопки **Attach (Присоединить) и AttachMultiple (Присоединить Несколько)**  предназначены для добавления других форм к редактируемой как сплайнов.

Для выполнения этих операций необходимо, нажав соответствующую кнопку, произвести левым щелчком выбор в видовом окне или из списка форм сцены в одноименном диалоговом окне (рис. 6). Флажок **Reorient (Переориентировать)**  управляет включением перевода добавляемых форм в локальную систему координат редактируемой формы, тем самым заставляя их либо перемещаться, либо сохранять текущие координаты.

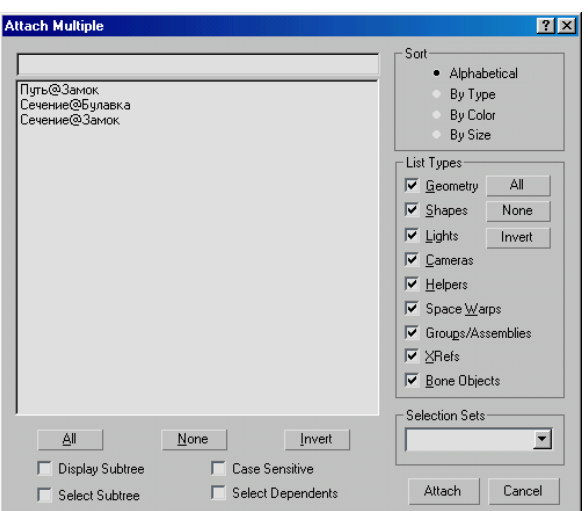

Рис. 6. Диалоговое окно AttachMultiple (Присоединить Несколько Сплайнов)

7. Вставку новых дополнительных вершин необходимо производить, используя кнопку **Refine (Добавить).** При нажатии на нее курсор Мах изменяет форму в то время, когда под ним оказывается один из сегментов редактируемого сплайна, и после левого щелчка этот сегмент разделяется надвое.

Для удаления вершины или группы вершин следует их предварительно выделить и воспользоваться кнопкой **Delete (Удалить)** свитка **Geometry (Геометрия)** или одноименной клавишей клавиатуры.

Добавление новой вершины с возможностью указания нового положения производится кнопкой **Insert (Вставка),** причем, после первого щелчка на разделяемом сегменте (по аналогии с операцией **Refine (Добавить))** новая вершина задается перемещением мыши и повторным щелчком.

Для переноса выбранных вершин в их геометрический центр используется кнопка **Fuse (Слить),** а для переноса с объединением в одну вершину - кнопка **Weld (Объединить).** Последняя операция применима только к концевым вершинам разомкнутых сплайнов и использует значение счетчика, расположенного с функциональной кнопкой. Это значение интерпретируется как радиус влияния - в результате операция производится только над вершинами текущего набора, которые находятся в пределах этого радиуса.

Для соединения двух вершин новым сегментом используется кнопка **Connect (Соединить),** но вершины также должны быть концевые.

Обрезка круговыми или прямыми фасками выполняется соответственно командами **Fillet (Скруглить) и Chamfer (Усечь).** Для этого выделяются требуемые вершины, включается соответствующая кнопка и изменяется значение счетчика, расположенного рядом с ней, либо набором требуемого числа, либо перетаскиванием мыши.

Выбор первой вершины осуществляется кнопкой **MakeFirst (Назначить Первую).**  Это необходимо для задания сечений при применении метода моделирования **Loft (Формования).**

6. Из инструментов редактирования **Segment (Сегмент)** доступны кнопки **Insert (Вставка) и Refine (Добавить),** которые действуют аналогично уровню **Vertex (Вершина).**

Также добавились две новые кнопки Divide**(Разделить) и Detach (Отделить).**  Первая из них позволяет разделить выбранный сегмент на 2 и более равных по длине сегментов, причем число задается счетчиком, расположенным рядом с кнопкой, а вторая создает копию выбранного сегмента или сегментов, тем самым формируя новый сплайн. Для установки методов копирования предназначен набор флажков:

 **SameShp (Та же форма)** - отделение / копирование сегментов происходит без создания новой **Shape (Формы)**

 **Reorient (Переориентировать)** - отделение / копирование сегментов происходит в локальной системе координат редактируемой формы.

 **Сору (Копировать)** - создается и копия выбранных сегментов и оставляется оригинал.

7. Уровень **Spline (Сплайн)** имеет наиболее развитой инструментарий для редактирования, включая **Булевые операции.** Остановимся на нем подробнее.

Для изменения направления нумерации вершин (по или против часовой стрелке) служит кнопка **Reverse (Обратить).** Чаще всего эта функция необходима для «выворачивания наизнанку» объектов, получаемых на базе редактируемой **Shape (Формы).** Генерация контура по всему выбранному сплайну выполняется командой **Outline (Оконтурить)** с заданием толщины соответствующим счетчиком. При включенном флажке **Center (От Центра)** она задается, как половина этой величины наружу и половина - внутрь контура сплайна.

Выполнение **Булевых** (или логических) операций выполняется кнопкой **Boolean (Булевый).** Доступны три вида таких операций:

 **Union (Объединение)** - результат суммирования двух замкнутых сплайнов с удалением их частей, оказавшихся внутри общего внешнего конту-ра.

 **Subtraction (Вычитание)** - результат вычитания двух замкнутых сплайнов с удалением той части второго из них, которая отсекается контуром первого.

 **Intersection (Пересечение)** - результат наложения двух сплайнов с удалением всех их частей, оказавшихся снаружи общего внутреннего контура.

Команда создания зеркальной копии выбранного сплайна выполняется кнопкой **Mirror (Зеркало).** Флажок **Сору (Копировать)** задает режим отзеркалива-ния с копированием, флажок **AboutPivot (Вокруг Опоры)** - включает режим использования **TransformCoordinateCenter (Координатного Центра Трансформаций),** необходимый для правильного копирования нескольких сплайнов одновременно. Три модальные кнопки позволяют указать ось симметрии:

 **MirrorHorizontally**(Отзеркалить **Горизонтально)** - зеркальный сплайн / копия использует горизонтальную ось симметрии.

 **MirrorVertically (Отзеркалить Вертикально)** - зеркальный сплайн / копия использует вертикальную ось симметрии.

 **MirrorBoth (Отзеркалить По Двум Осям) - процедура Mirror (Зеркало)** использует обе оси.

Далее располагаются две кнопки команд управления кромками сегментов сплайна - **Trim (Обрезка) и Extend (Растяжка).** Первая из них позволяет усекать сегменты, используя в качестве кромки любой из пересекаемых сегментов, а вторая аналогично выполняет растягивание. Включение флажка **InfiniteBounds (Бесконечные Границы)**  позволяют использовать продолжения открытых сегментов до их пересечения.

Для замыкания открытых сплайнов используется кнопка **Close (Замкнуть).**

Применение кнопки **Explode (Расчленить)** позволяет выполнить разбиение выбранного сплайна на новые сплайны (по числу его сегментов) или на новые **Shapes (Формы),** что выбирается соответствующим переключателем.

#### **Критерии оценивания практических работ**

**Оценка «5»** ставится, если: студент самостоятельно и правильно решил учебнопрофессиональную задачу, уверенно, логично, последовательно и аргументировано излагал свое решение, используя понятия дисциплины.

**Оценка «4»** ставится, если: студент самостоятельно и в основном правильно решил учебно-профессиональную задачу, уверенно, логично, последовательно и аргументировано излагал свое решение, используя понятия дисциплины.

**Оценка «3»** ставится, если: студент в основном решил учебно-профессиональную задачу, допустил несущественные ошибки, слабо аргументировал свое решение, используя в основном понятия дисциплины.

**Оценка «2»** ставится, если: студент не решил учебно-профессиональную задачу.

### **3.2. Типовые задания для промежуточной аттестации**

### **3.2.1. Перечень типовых контрольных вопросов для устного опроса на промежуточной аттестации (зачет)**

- 1. Архитектура автоматизированных банков данных (АБД).
- 2. Системы управления базами данных (СУБД).
- 3. Основные задачи, решаемые при проектировании ИО САПР.
- 4. Типовые маршруты и процедуры проектирования.
- 5. Принципы построения и структура САПР.
- 6. Цели создания и назначение САПР.
- 7. Основные термины и определения.
- 8. Классификация САПР.
- 9. Средства повышения долговечности.
- 10. Пределы повышения долговечности.

11. Оптимизационные методы в проектировании: линейное, нелинейное и целочисленное программирование, параметрическое программирование.

- 12. Назначение, классификация языков проектирования и требования к ним.
- 13. Входные и диалоговые языки.

14. Требования к техническому обеспечению САПР: системные, функциональные, технические и организационно-эксплуатационные.

15. Уровни технического обеспечения САПР: Центрального вычислительного комплекса, интерактивно-графического комплекса, технологического комплекса.

16. Локальные, корпоративные и глобальные компьютерные сети: архитектура, топология, аппаратные средства.

- 17. Задачи конструирования.
- 18. Главные факторы, определяющие экономичность машины.
- 19. Критерии долговечности машины.
- 20. Этапы проектирования.
- 21. Структура процесса проектирования.
- 22. Общие вопросы и определения.
- 23. Аспекты и иерархические уровни проектирования.
- 24. Построение САПР на базе локальной сети.
- 25. Понятие и назначение ИО САПР.
- 26. Понятие информационной базы САПР, ее структура.
- 27. Принципы построения системы ИО САПР.
- 28. Принципы конструирования.
- 29. Срок службы машины не периодического действия.
- 30. Долговечность и техническое устаревание.
- 31. Эксплуатационная надежность.
- 32. Факторы, характеризующие надежность машины.
- 33. Пути повышения надежности.
- 34. Общие правила конструирования

### **3.2.2. Ситуационные задачи для промежуточной аттестации**

**Задача 1.** Используя САПР Autodesk 3ds Maxпоясните назначение органов управления интерфейсом главного окнаAutodesk 3ds Max.

**Задача 2.** Используя САПР Autodesk 3ds Max создайте контур 3-х мерной фигуры, используя различные варианты сплайнов – кривых (ломанных) линий.

**Задача 3.**Используя САПР Autodesk 3ds Max создать объемный текст:«Оценка «зачтено» выставляется, если студент правильно решил задачу».

**Задача 4.**Используя САПР Autodesk 3ds Max, построить фигуру, представленную на рисунке ниже.

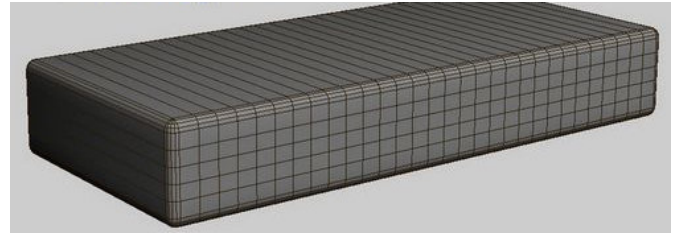

**Задача 5.** Используя САПР Autodesk 3ds Max, примените модификаторы (Modify) для построения различных геометрических фигур. Выполните с ним различные манипуляции (удаление, выключение, перестановку мест, добавление модификаторов к объекту)

**Задача 6.**Используя САПР Autodesk 3ds Max, создайте примитив представленный ниже

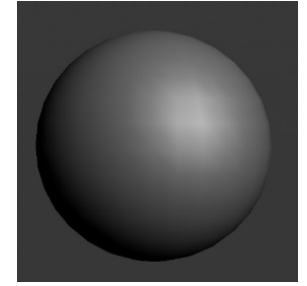

**Задача 7.**Используя САПР Autodesk 3ds Max, создайте примитив представленный ниже

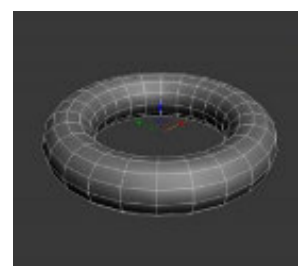

**Задача 8.**Используя САПР Autodesk 3ds Max, создайте примитив представленный ниже

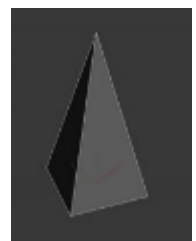

**Задача 9.** Используя САПР Autodesk 3ds Max, создайте примитив представленный ниже

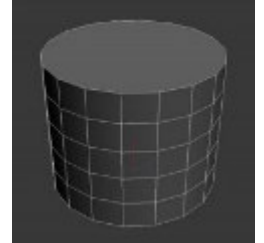

**Задача 10.**Используя САПР Autodesk 3ds Max, создайте примитив представленный ниже

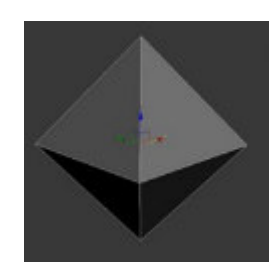

### **Критерии и шкала оценки зачета по дисциплине**

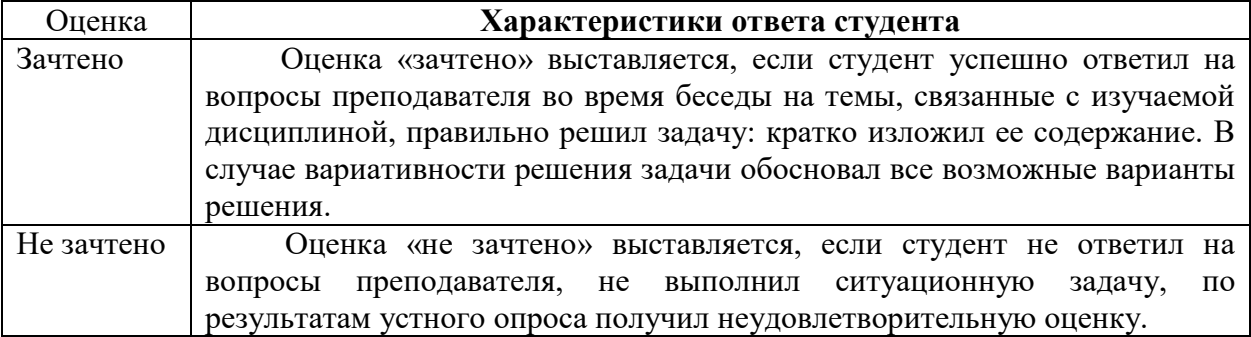

Программа составлена в соответствии с требованиями ФГОС по направлению подготовки 09.03.02 Информационные системы и технологии.

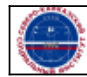

Организация: Автономная некоммерческая

"Северо-Кавказский социальный институт"

организация высшего образования